# **I/O Controller 2 Manuál**

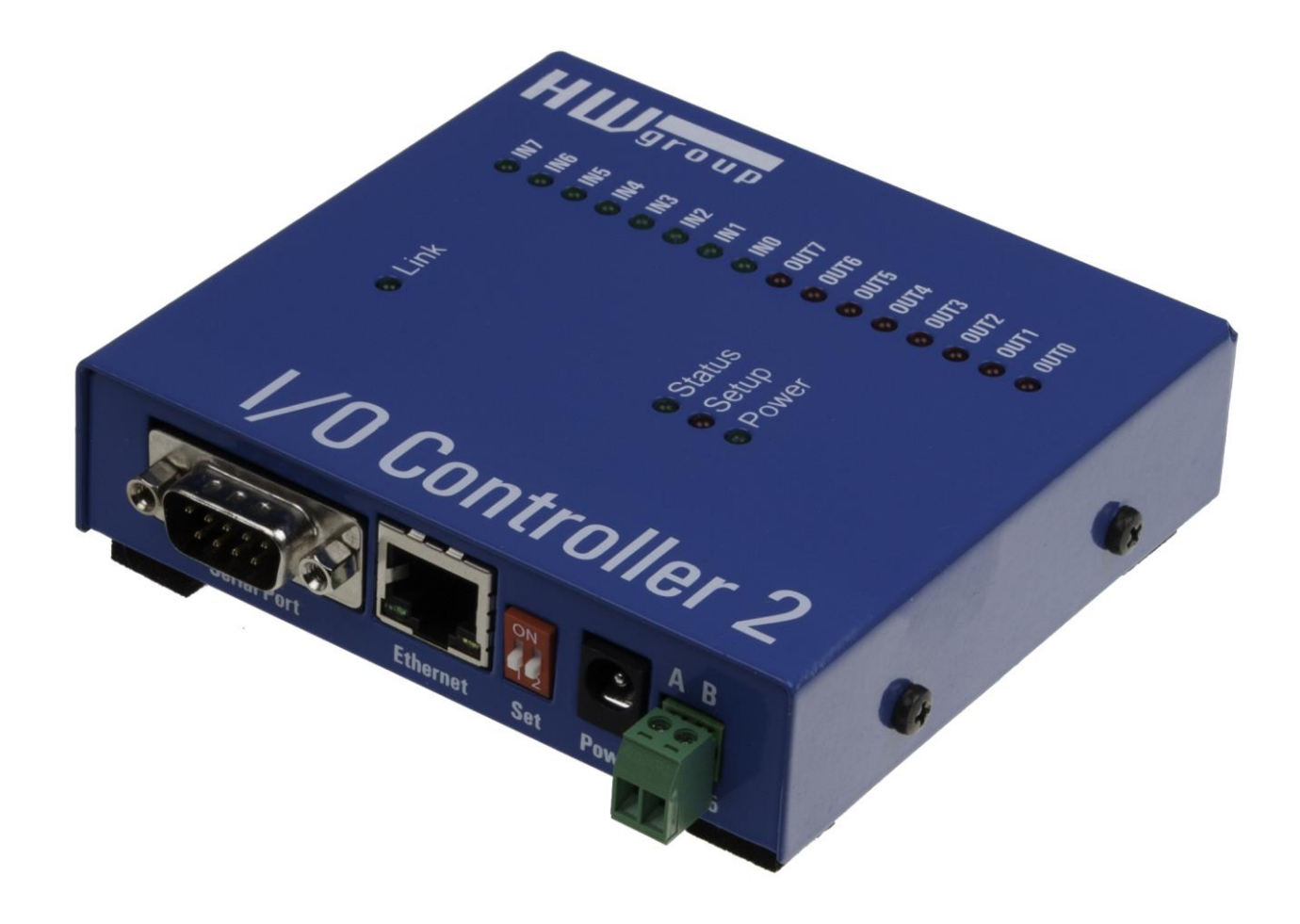

# **Bezpečnost práce**

Zařízení odpovídá požadavkům norem platných v ČR, je provozně odzkoušeno a je dodáváno v provozuschopném stavu. Pro udržení zařízení v tomto stavu je nutno řídit se dále uvedenými požadavky na bezpečnost provozu a údržbu zařízení.

#### **Zařízení nesmí být nadále používáno zejména pokud:**

- Je viditelně poškozeno.
- Řádně nepracuje.
- Uvnitř zařízení jsou uvolněné díly.
- Bylo vystaveno déletrvající vlhkosti nebo zmoklo.
- Bylo nekvalifikovaně opravováno neautorizovaným personálem.
- Napájecí adaptér nebo jeho přívodní šňůra jsou viditelně poškozeny.

Výrobce za zařízení odpovídá pouze v případě, že je napájeno dodaným nebo odsouhlaseným napájecím zdrojem.

# **I/O Controller 2** *Ethernet - RS-232/485 + vstupy a výstupy*

*I/O Controller 2 je jednotka připojená do počítačové sítě Ethernet, která obsahuje 8x binární vstup, 8x binární výstup a sériové rozhraní RS-232/485.* 

*Všechna rozhraní jsou přístupná po počítačové síti pomocí M2M protokolu na TCP/IP.* 

*Dvě zařízení lze propojit proti sobě (Box-2-Box režim), digitální signály a RS-232 jsou pak prodlouženy skrz počítačovou síť.*

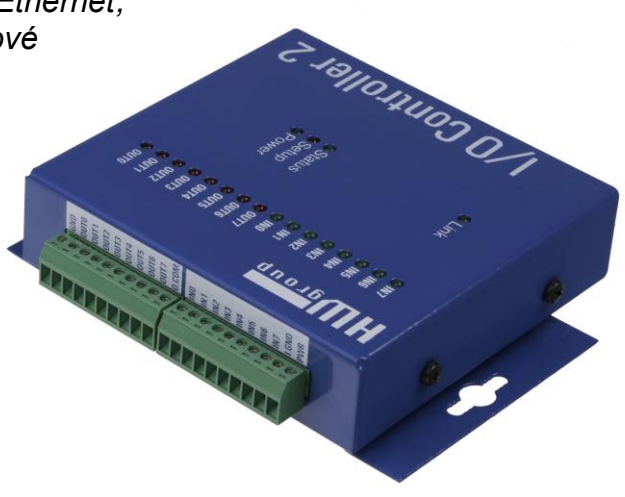

# **Základní vlastnosti**

- **1x** plný sériový port **RS-232 nebo RS-485** přístupný přes Ethernet.
- Vzdálený port lze ovládat **virtuálním driverem do Windows** jako např. **COM 5** (driver pro Windows XP / Vista / Windows 7 / Server 2003 / Server 2008 / x64 zdarma) kompatibilní s RFC2217.
- Ethernet rozhraní 100 Mbit/s RJ 45 100BASE-Tx.
- Podpora TCP/IP terminálu typu TELNET NVT (*Network Virtual Terminal*).
- **· Dvě zařízení** mohou propojit ("tunelovat") sériový port, 8x vstup a 8x výstup přes Ethernet.
- **WWW rozhraní pro konfiguraci**
- Rozsáhlé možnosti **sériového rozhraní**
	- Rychlost komunikace nastavitelná v rozsahu 300..115.200 Bd.
	- Handshake (CTS/RTS, Xon/Xoff, none).
	- Plný sériový port (Cannon DB9M RxD, TxD, CTS, RTS, DSR, DTR, RI, CD, GND)
	- Podpora 7 až 9bitové parity (přenos 9. paritního bitu přes Ethernet).
- K zařízení existujeSDK (Software development kit) s příklady pro MS Visual Basic, Delphi, Borland C++, JAVA, PHP a další.

# **Technické parametry**

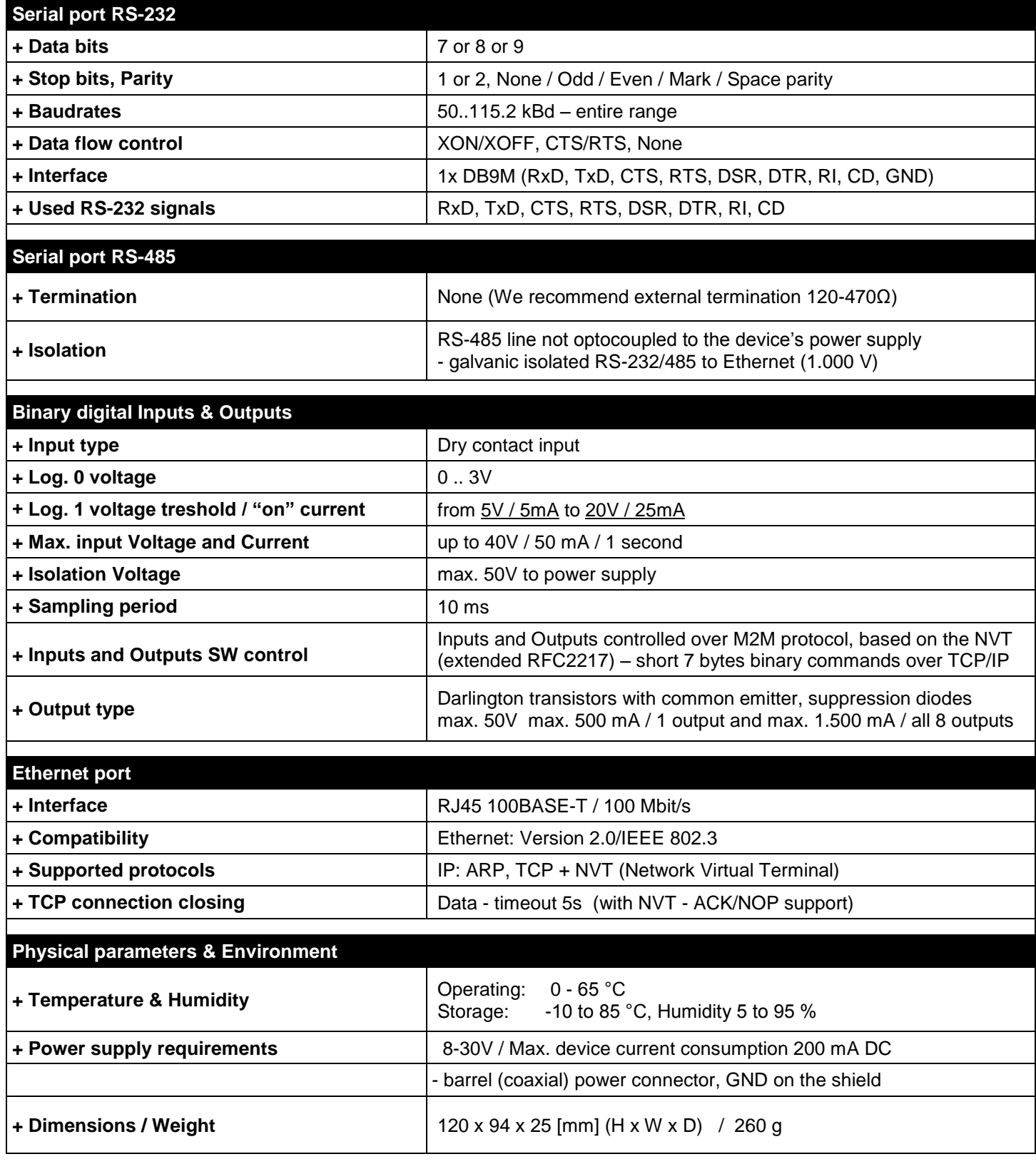

*Poznámka: Tabulka parametrů je pouze orientační.* 

*Platná je vždy tabulka v samostatné specifikaci daného typu zařízení.*

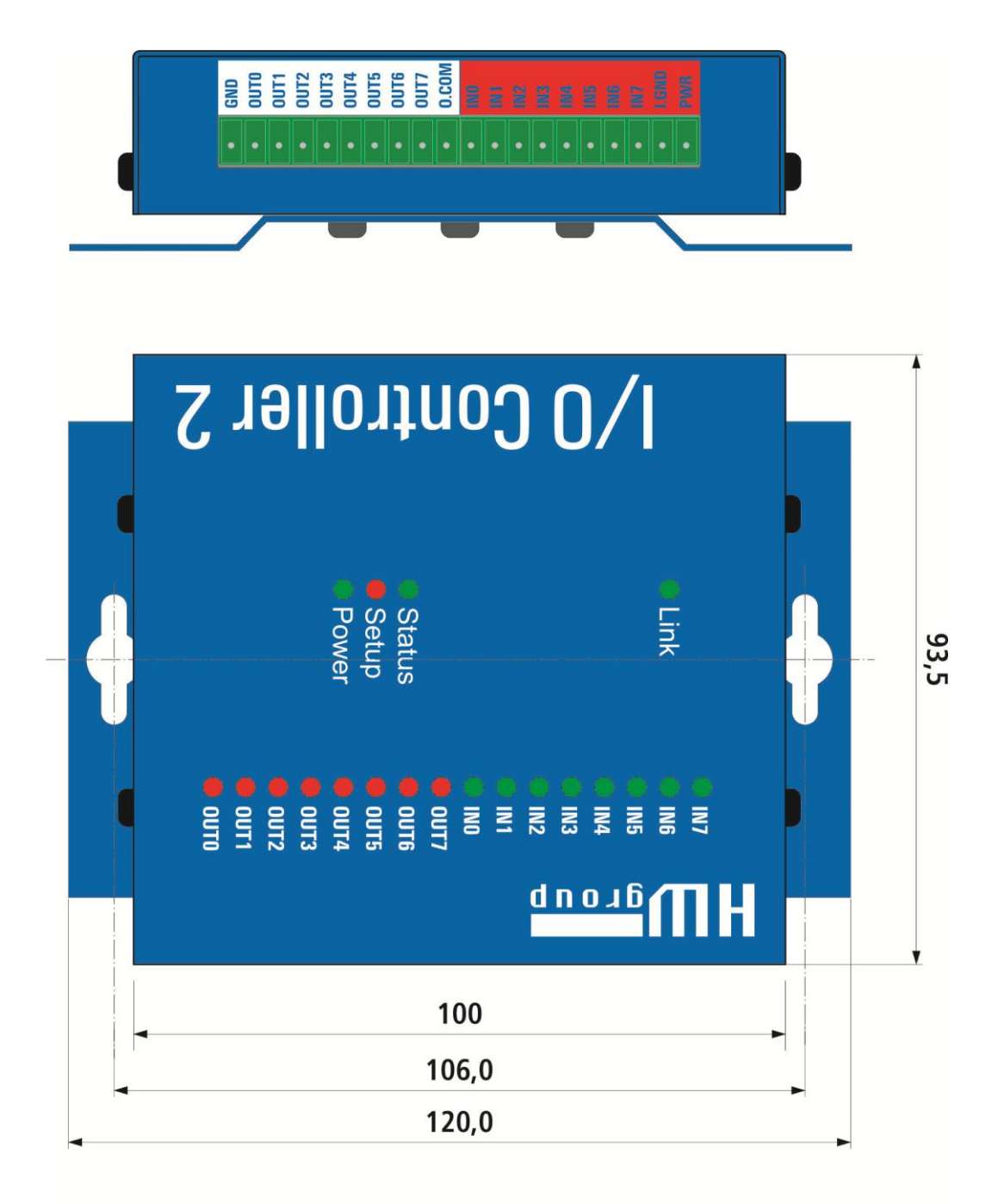

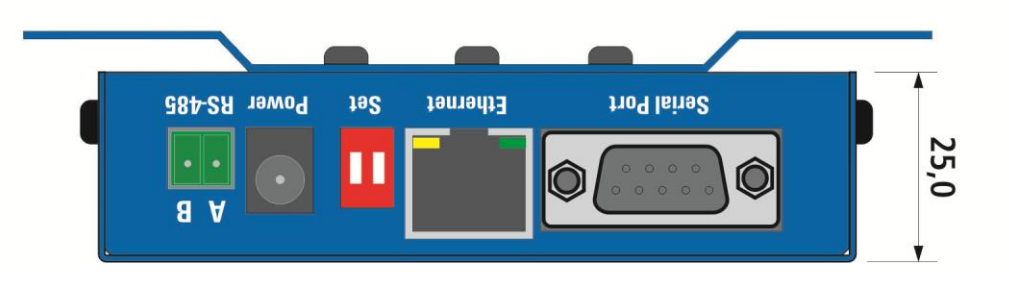

### **Konektory**

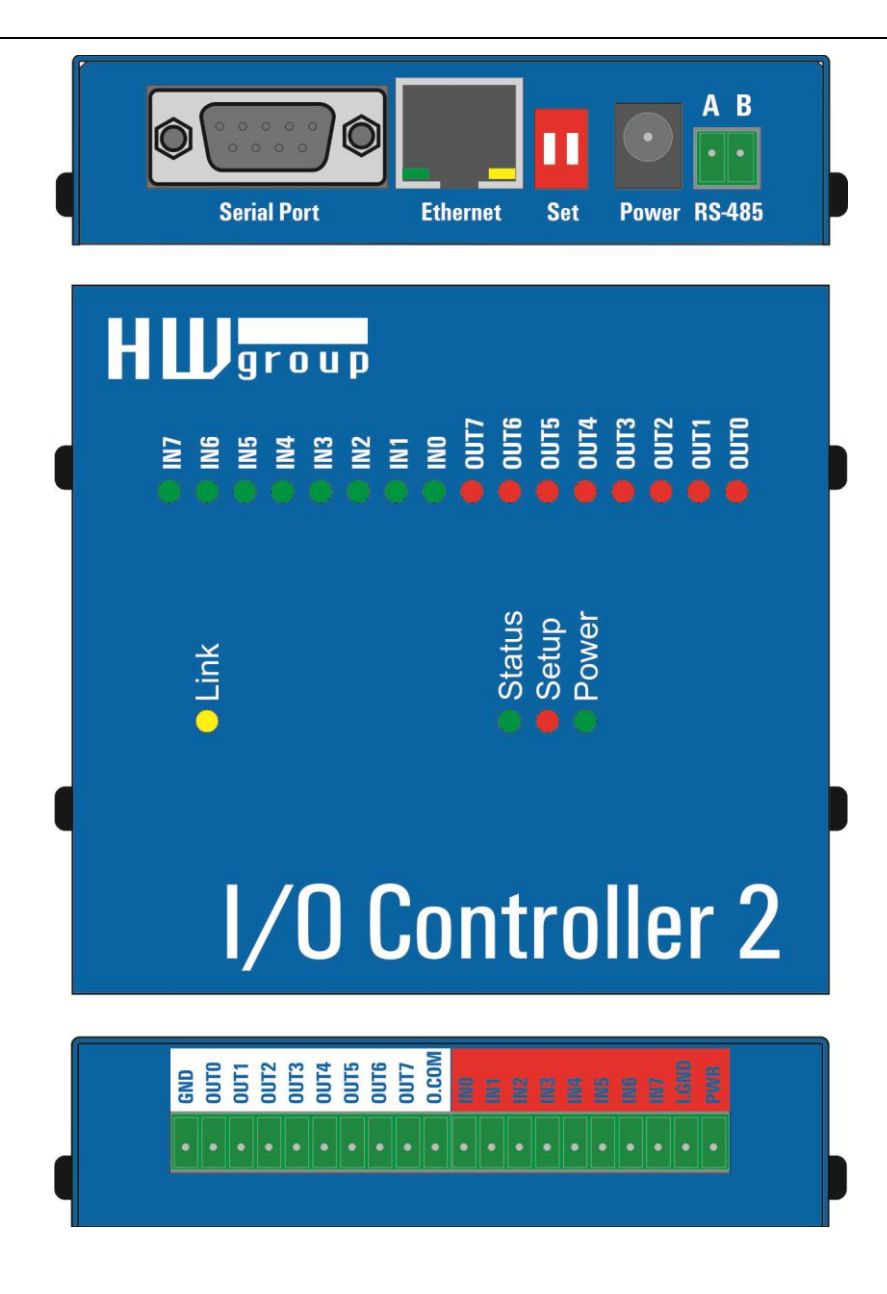

## **Zapojení konektorů**

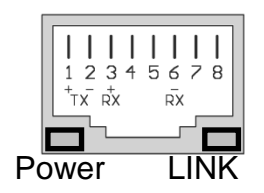

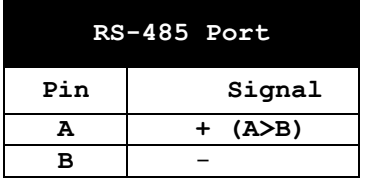

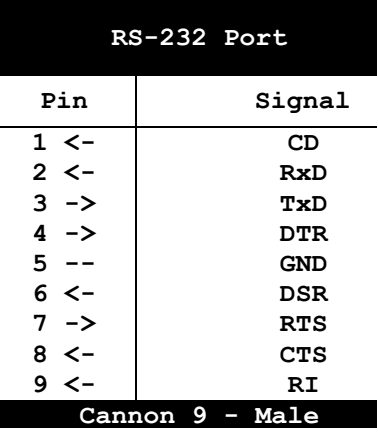

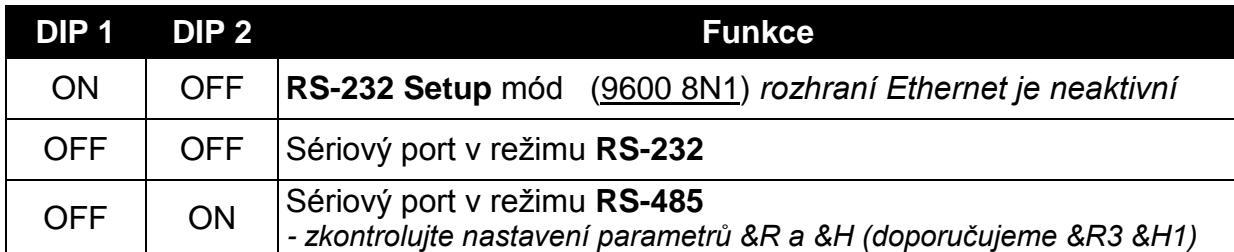

### **Signalizace:**

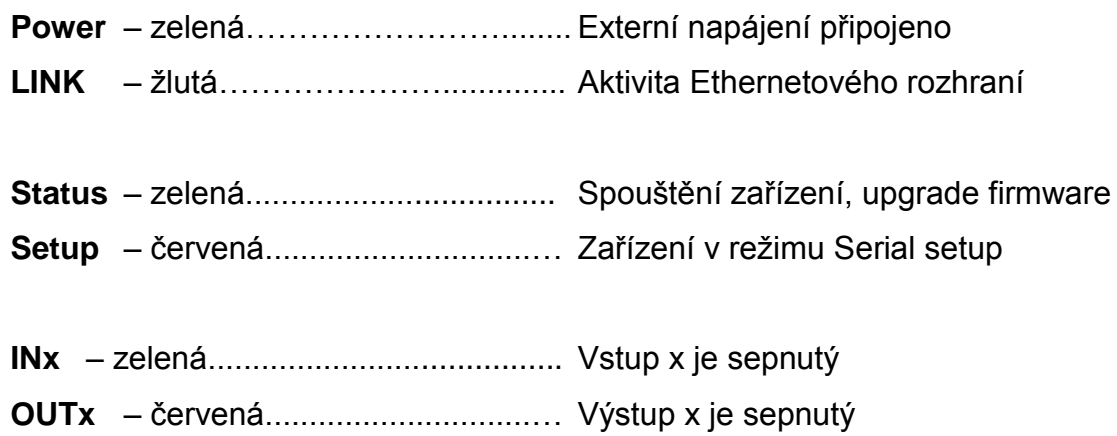

# **Připojení digitálních vstupů a výstupů**

- **GND** zem zařízení.
- **PWR** napájení zařízení (max. 200 mA). Napájení lze přivádět samostatným souosým napájecím konektorem nebo přes I/O konektor, (interní pojistka na 200 mA = vhodné jen pro testovací účely).
- **I.GND** Společná zem všech vstupních optočlenů.
- **I.0** až **I.7 8x vstup optočlenů 5-20V** Všech 8 vstupů je realizováno pomocí optočlenů se společnou zemí na pinu IGND. Piny lze pak ovládat jednoduše pomocí kontaktů proti vyvedenému pinu POWER, který vyvádí na konektor napájecí napětí z adaptérového vstupu, (**I.GND spojit s GND**). *Pozor: Rozsah vstupního napětí pro sepnutí je 5-20 V, ale max. proudová zatížitelnost pinu I.GND je 200 mA! = Max cca 25 mA / vstup)*
- **O.COM** Výstup přepěťové ochrany připojený na kladné napájecí napětí. To může být výhodné v případech, kdy chcete přímo ovládat cívku relé z tohoto výstupu.
- **O.0** až **O.7** 8x výstup s otevř. kolektorem, se společnou diodovou přepěťovou ochranou. Výstupy jsou realizovány pomocí osmi tranzistorů v zapojení s otevřeným kolektorem. Dva z výstupů jsou navíc interně připojeny na relé, jejichž přepínací kontakty jsou také vyvedeny. Tranzistory mají vyvedeny ochranné diody na pin common, který by měl být připojen ke kladnému pólu napájení například navazujících relé. Tím lze piny ochránit proti napěťovým špičkám.

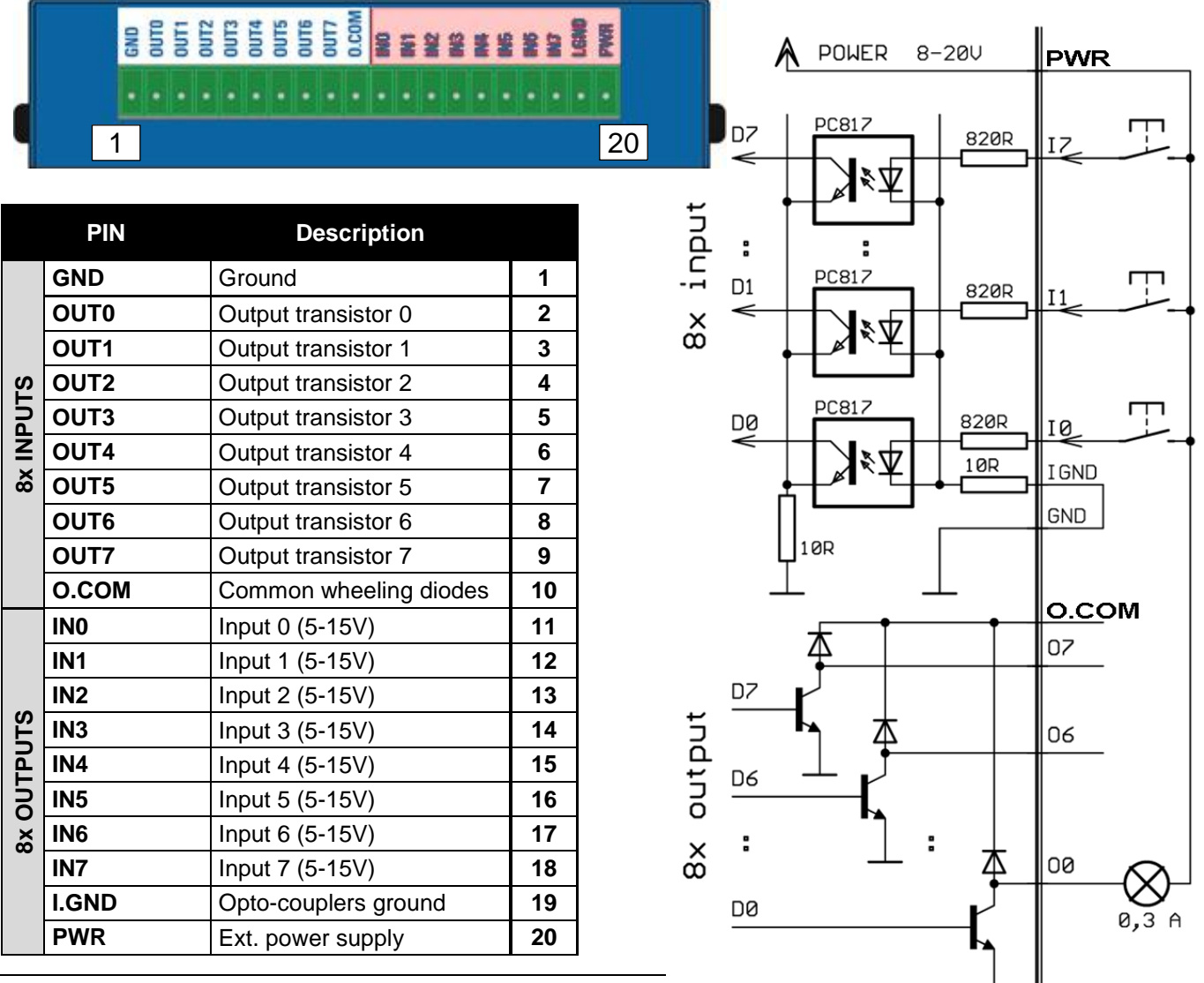

# **Rychlé nastavení zařízení (Quick SETUP)**

# **Připojení kabelů**

- Připojte dodaný napájecí adaptér do sítě.
- Nastavte **DIP1 a DIP2** na pozici **OFF.**
- Připojte zařízení do sítě Ethernet.
- Zasuňte konektor napájecího síťového adaptéru do napájecího konektoru.
- Pokud je napájení v pořádku, měla by se rozsvítit zelená kontrolka **Power**,
- Pokud je v pořádku připojení do sítě Ethernet, měla by se rozsvítit kontrolka **LINK** a nadále dočasně pohasínat v rytmu přenosu dat do sítě Ethernet (signalizace Activity).

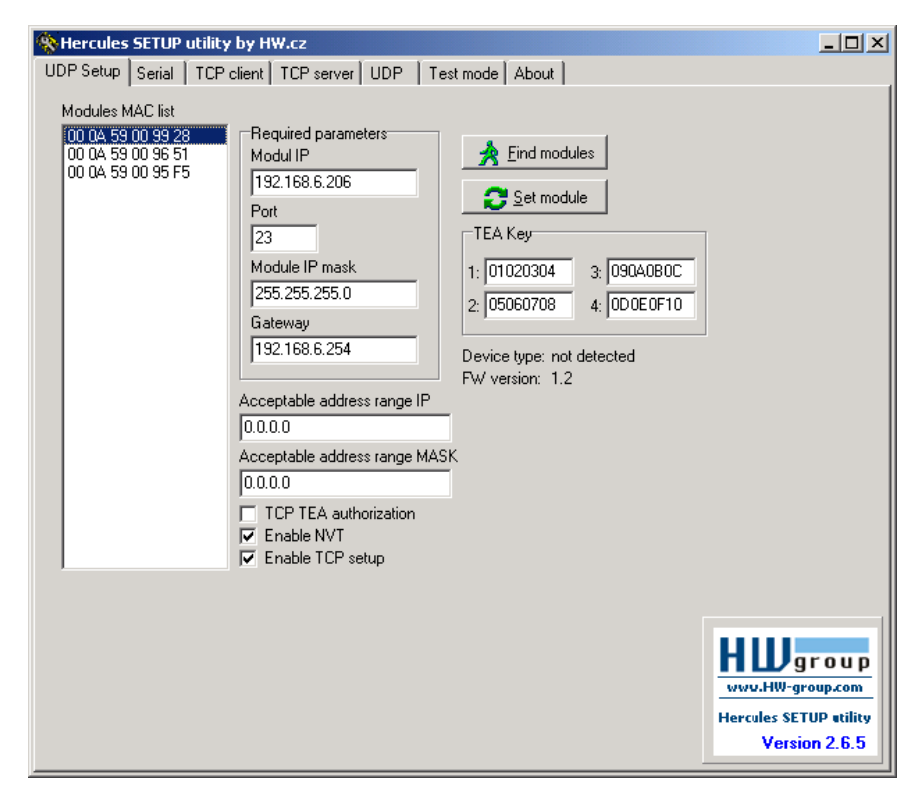

# **Nastavení IP adresy**

- Spusťte program "**HerculesSetup.exe**"z DVD v balení "set" nebo volně ke stažení na [www.HW-group.com.](http://www.hw-group.com/)
- V záložce "**UDP Setup**" klikněte na "**Find modules**", v levém sloupci se objeví MAC adresa zařízení. Klikněte jednou na MAC adresu a nastavte požadované parametry (minimálně IP adresu, masku a gateway).
- Zkontrolujte, zda máte zaškrtnuté políčko "Enable TCP Setup", a kliknutím na "Set module" tyto parametry uložíte do zařízení.
- Tím jste nastavili IP adresu a ostatní síťové parametry zařízení a s tím je teď možné dále pracovat.

# **Nenalezli jste MAC adresu zařízení v seznamu?**

*Nerozsvítila se Vám kontrolka LINK nebo se vám zařízení neozývá? Projděte si prosím následující možnosti.* 

- Podporuje Vaše Ethernet síť zařízení 10 Mbit?
- Používáte správný TP kabel (TP Patch (rovný) kabel pro připojení do Eth. switche, křížený pro připojení k PC)?
- Zkontrolujte nastavení DIPů (všechny by měly být v pozici OFF).
- Zkontrolujte Váš napájecí adaptér a zda svítí signalizace Power.
- Zkontrolujte si nastavení firewallu v PC

# **Nastavení zařízení pomocí WWW**

Na záložce UDP Setup klikněte na příslušnou MAC adresu a stiskněte tlačítko **Open in the WEB browser**

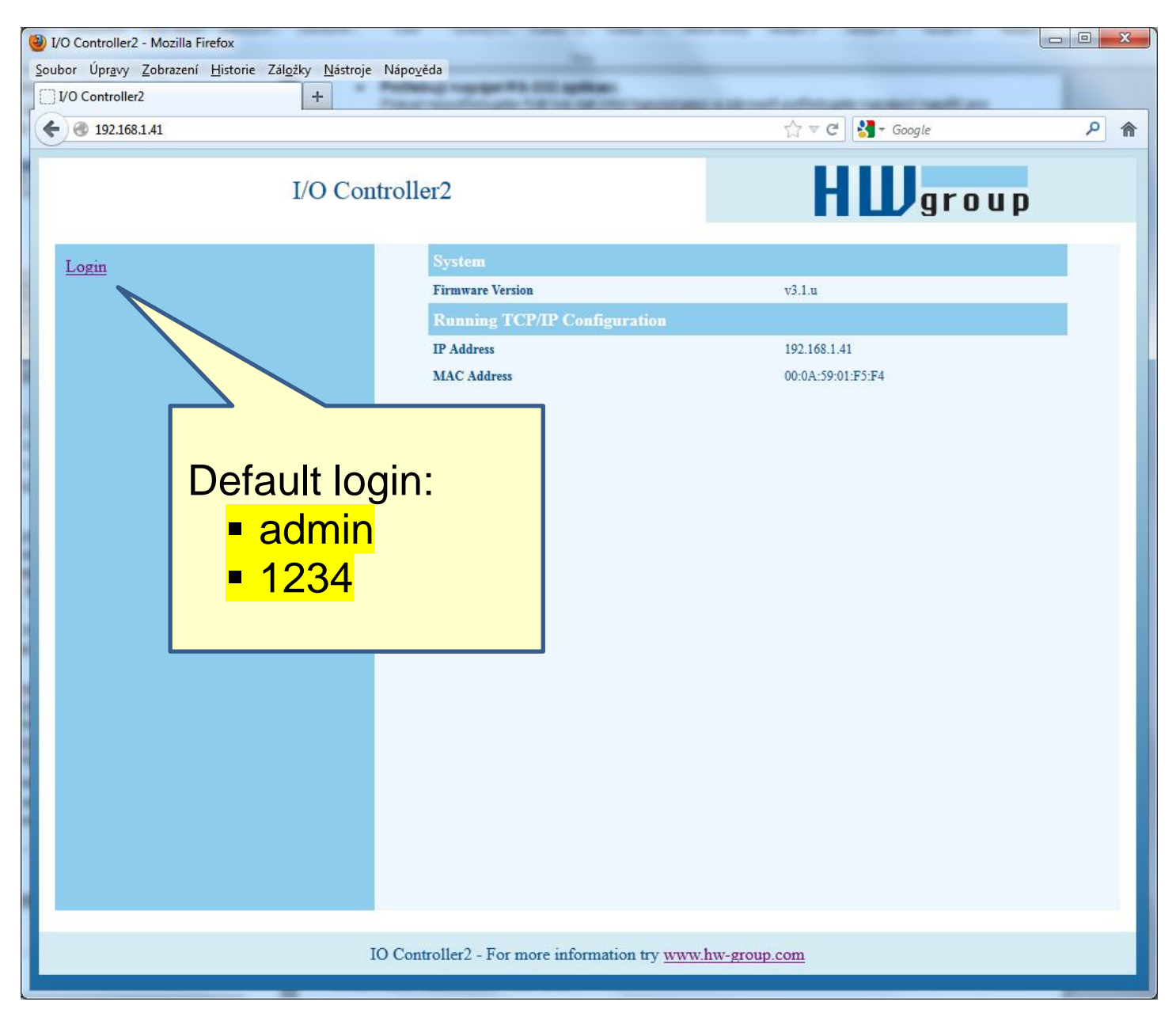

Pro přístup do nastavení je třeba se přihlásit. Výchozí heslo je "admin" + "1234"

# **Nastavení zařízení pomocí TCP Setup**

- Přepněte se do záložky "**TCP Client**" a vložte nastavenou IP adresu. Jako **číslo TCP portu** vložte port **99**.
- Klikněte na tlačítko "Connect", ve výpisu vlevo se objeví prompt "WEB51>", klikněte myší do tohoto pole a stiskněte ENTER, v okně se vypíše aktuální nastavení parametrů.
- Samotné nastavení parametrů se vyvolá volbou písmene dané volby a její hodnotou (například "**I192.168.6.8**" pro nastavení IP adresy zařízení). Help k příkazu vypíšete odesláním sekvence příkazu + otazník a <Enter> - "**I? <Enter>**". Všechna nastavení jsou podrobně popsána dále.
- Po nastavení parametrů zavolejte funkci R jako **Reboot** a tlačítkem "Disconnect" se odpojte od zařízení, které se restartuje.
- *Poznámka: TCP Setup lze vypnout pomocí zaškrtávací volby "Enable TCP setup". Pokud volba není zaškrtnutá, zařízení spojení na port 99 odmítne.*

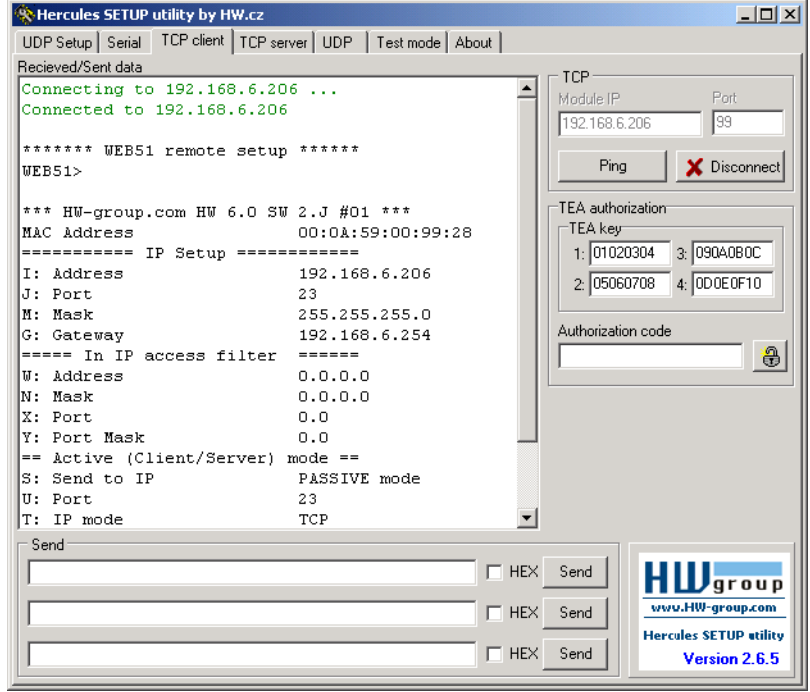

# **Nastavení zařízení pomocí RS-232 terminálu**

*Pokud nemáte k dispozici Windows nebo nemáte po ruce náš program Hercules, můžete celé zařízení nastavit z libovolného terminálu po RS-232.*

- Nastavte **DIP1 = ON**, **DIP2 = OFF.**
- Připojte kabel na RS-232 (port 1) pomocí dodaného **LapLink** kabelu do PC.
- Otevřete Váš oblíbený terminálový program (např. Hyperterminál), nastavte jej na potřebný sériový port a zvolte parametry **9600 8N1**.
- Připojte napájecí adaptér do sítě a zasuňte konektor napájecího adaptéru.
- Pokud je napájení v pořádku, měla by se rozsvítit zelená kontrolka **Power**.
- Pokud je funkční sériový kabel a terminálový program, vidíte na obrazovce výpis textového menu pro nastavení konvertoru.

Dále postupujte jako v předchozím případě.

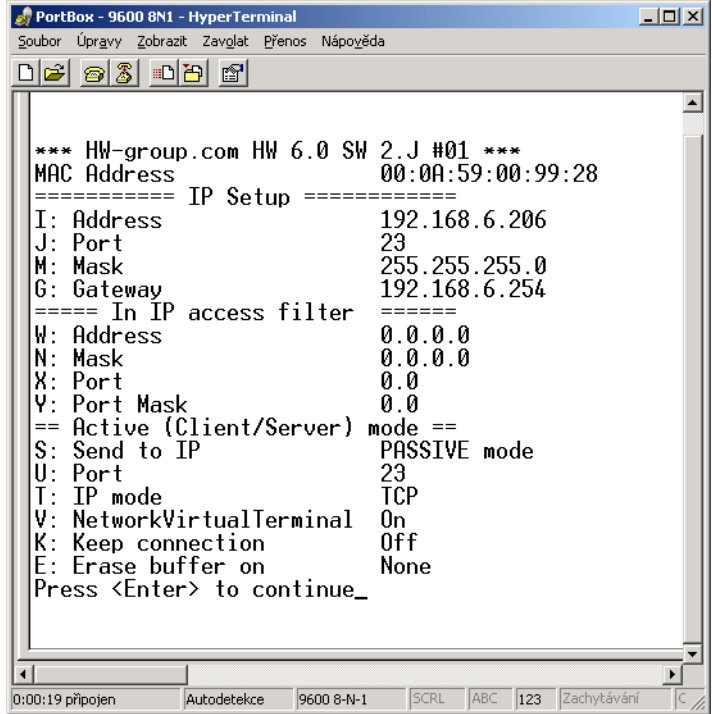

# **Rychlé ovládání vstupů a výstupů**

*V této kapitole poprvé přečteme binární vstup a nastavíme binární výstup na hodnotu, která nás zajímá. Předpokládáme použití testovací destičky dodávané standardně ke vzorkům zařízení.* Předpokládáme, že se již umíte dostat do nastavovacího režimu (RS-232 Setup nebo TCP Setup na portu 99). Tyto kroky byly popsány v předchozích bodech.

- Nastavte **DIP1 = OFF**, **DIP2 = OFF,** připojte do konektoru testovací destičku a zapněte zařízení.
- Přepněte se do záložky "**UDP Setup**", dejte vyhledat zařízení a ověřte, zda jsou pro zařízení zaškrtnuta políčka "Enable TCP setup" a "Enable NVT" vlevo dole, vedle okna s výpisem MAC adres. Pokud nejsou, obě nastavení povolte a uložte nastavení do modulu.
- · Dvakrát klikněte na IP adresu v okně "UDP Setup" a přepněte se do záložky "**Test mode**". Díky dvojkliku by se vám měla přenést do záložky Test použitá IP adresa i port. Pokud se to nepovedlo, vyplňte je ručně.
- Klikněte na tlačítko "Connect", ve výpisu vlevo se objeví nápis Connecting a potom bude následovat výpis jednoho nebo tří NVT příkazů v přijatých datech. Veškeré rozeznané příkazy se zobrazují modrou barvou.

Na obrázku je vidět jejich výpis a zároveň nastavení možností programu Hercules. Menu vyvoláte, pokud kliknete v prostoru příjmového nebo vysílacího okna pravým tlačítkem myši.

 Stav vstupů (8 spínačů na testovací destičce) nyní přečtete, pokud kliknete na tlačítko "**Read**" vpravo dole. Stav vstupu je signalizován "svícením" příslušné virtuální kontrolky D0 až D7. Stavy lze invertovat pomocí volby "LED polarity".

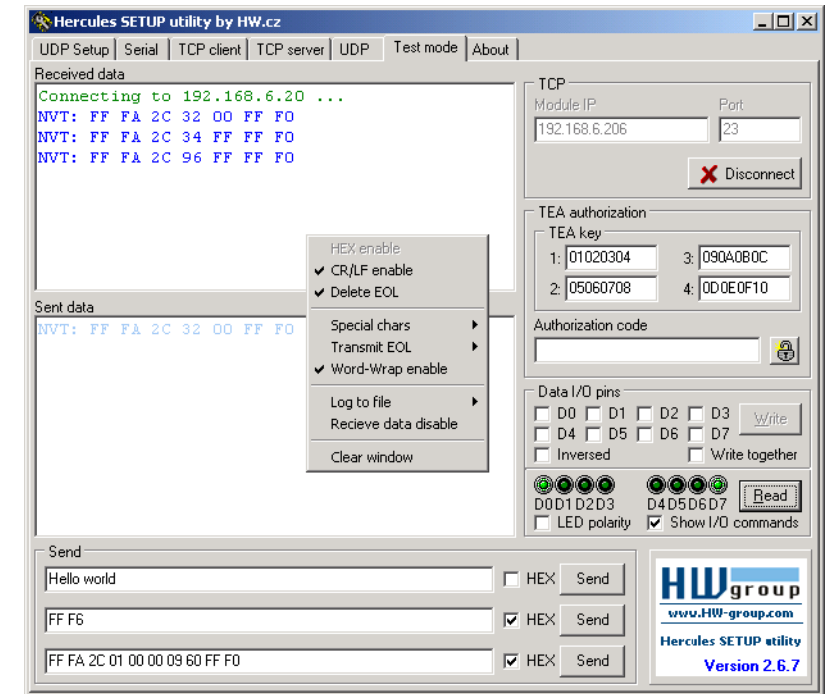

- Pokud kliknete na zaškrtávací políčko D0 až D8, nastaví se výstupy podle hodnoty na obrazovce. První příkaz nastaví všechny výstupy do definovaného stavu a dále již nastavujete po bitech. Výstupní stavy lze opět invertovat pomocí volby "Inversed". Volba "Write together" neodesílá příkazy jednotlivě po vybrání jednotlivých výstupů, ale nastaví výstupy na definovanou hodnotu po kliknutí na tlačítko "Write".
- Pokud je povolena funkce "Show I/O commands", všiměte si, že v okně příchozích a odchozích zpráv se Vám objevují řídící sekvence, které ovládají I/O Controller. Takto si velmi snadno a rychle odzkoušíte potřebné příkazy.
- Vepište si řetězec "FF F6" do spodních řádků označených Send, zaškrtněte volbu HEX a odešlete tento příkaz pomocí příslušného tlačítka Send. V přijímací okně by se mělo objevit "<WEB51 HW 4.7 SW 2.J SN 00A608 #01>" nebo něco podobného. Právě jste odeslali svůj první NVT příkaz s žádostí o identifikaci "Are You There" a I/O Controller vám odpověděl verzemi HW a SW. Číslo označené SN jsou poslední 3 byty MAC adresy.
- Pokud se Vám během práce zavře TCP spojení (červená hláška "Connection refused by remote host"), nezoufejte a kliknutím na tlačítko "Connect" se znovu připojte. Modul používá pro ruční manipulaci poměrně krátký timeout 50 sekund.

### **Nastavení zařízení - časté dotazy**

**Přestal mi fungovat Ethernet, ale LINK svítí.**

Nenechali jste zařízení v režimu "RS-232 Setup", který se zapíná pomocí **DIP1** = ON? Pokud je zařízení v tomto režimu, síťová Ethernet část vůbec nereaguje. Nastavte propojku DIP1 = OFF a restartujte zařízení odpojením napájení alespoň na 3 sekundy.

- **Nefunguje mi komunikace RS-485.** Zkontrolujte si, zda jste na linku nebo do konektoru osadili **terminační odpory** (120 – 470 ohmů).
- Pokud používáte konverzi na RS485 nastavte konfiguraci na **&I1** nebo **&I2** a nezapomeňte zapnout HALF DUPLEX pomocí **&H1**.
- **Potřebuji napájet RS-232 aplikaci.** Pokud nepotřebujete řídit tok dat (HW handshake) a zároveň potřebujete napájecí napětí pro zařízení na sériovém portu (do 5 –10 mA), napájejte vaši aplikaci z výstupu RTS (pin 7 na RS-232 konektoru). Napětí cca +8 V až +12 V na tomto pinu aktivujete volbou **&R0** v režimu nastavení (&R: RS485/RS422 control).
- **Nejde mi ovládat binární vstupy a výstupy, ale data na RS-232 odeslat lze.** Pravděpodobně nemáte povolené "NVT". Zkontrolujte to prosím v záložce "UDP Setup" v Herculovi nebo ve výpisu TCP Setupu, případně RS-232 Setupu.
- **Timeout 5 sekund je pro běžnou práci strašně krátký, nedá se s tím něco udělat?** Ano, zapněte si v Setupu funkci "Keep connection". I/O Controller pak každých cca 6 sekund pošle příkaz, který se Vám v přijímacím okně objeví jako " $NVT: NOP$ ", ale spojení se po 5 sekundách nerozpadne.

# **HW VSP - virtuální sériový port**

*Virtuální driver sériového portu pro Windows je softwarový prostředek, který přidá do operačního systému zdánlivý sériový port, například COM 5, a data z tohoto portu přesměruje na jiné hardwarové rozhraní po síti Ethernet.* 

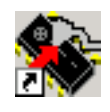

- Pracuje na Windows XP, Vista, Windows 7, Windows 2003 Server, Windows 2008 Server včetně 64bitových verzí
- Podporuje-li zařízení RFC 2217 (NVT), můžete nastavovat parametry vzdáleného sériového portu (přenosová rychlost, parita, stop bity).
- Ladění případných problémů je usnadněno možností zaznamenávání komunikace do LOG souboru.
- Lze vytvořit více virtuálních sériových portů na jednom počítači (COM5, COM6, COM7) spuštěním programu VSP.EXE s pomocí parametrů z příkazové řádky.

# **Použití HW VSP s I/O Controller**

- Nainstalujte HW VSP (adresář "HW\_VirtualSerialPort" na našem CD). Během instalace nezapomeňte zaškrtnout volbu pro dokončení instalace druhé části. Po ukončení instalace skutečně restartuje PC.
- Zkontrolujte pomocí programu záložky **UDP Setup** z utility **Hercules**, že máte povoleno NVT, pokud ne, povolte NVT a uložte nastavení.
- Spusťte HW VSP a vyhledejte zařízení v záložce "**UDPsetup**". Vyberte MAC adresu zařízení a klikněte na tlačítko "Use this IP". Přepněte se do záložky "**Virtual SP**", IP a port byste již měli mít vyplněno. Toto hledání pomocí UDP Broadcastu funguje jen na lokální síti.

Vyberte z rozsahu COM1 – COM20, který sériový port chcete vytvořit, a klikněte na tlačítko

- "Create COM". V rámečku "LAN status" se zobrazí, zda se podařilo zařízení najít a pokud ano, virtuální sériový port je vytvořen.
- Jakmile spustíte jakoukoliv aplikaci, která otevře vybraný virtuální port (zde COM5), naváže HW VSP driver spojení s I/O Controller, nastaví vzdálený port podle otevřeného sériového portu (rychlost, parita, počet bitů, handshake) a začne přenášet data.

*Některé aplikace mají problémy se sériovými porty nad COM4, ale lze použít originální Hyperterminál z Windows, záložku Serial z Hercula nebo slovinský program "Terminal.exe", který najdete na našem CD v adresáři utils.*

 V záložce "Binary I/O" vyberte pod-záložku I/O Controller a můžete odsud nastavovat a číst binární vstupy a výstupy bez potřeby dalšího programu..

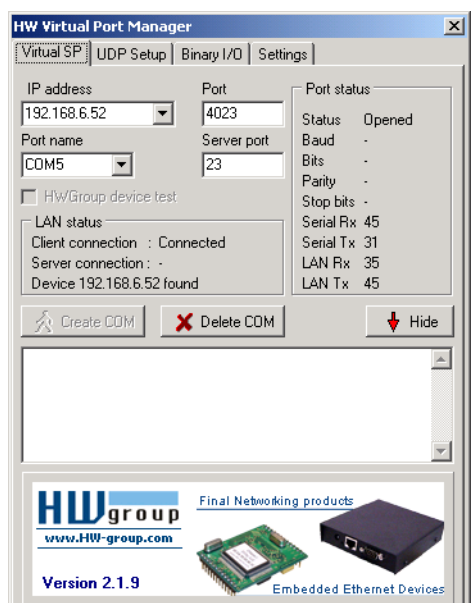

# **Možnosti nastavení HW VSP**

#### **Rámeček TEA Key**

Pro povolení TCP/IP přístupu může být užitečné použití TEA autorizace. Stejný autorizační klíč TEA musí být nastaven a povolen na obou stranách.

#### **Rámeček NVT**

Povoluje RFC2217 a detekci našich vzdálených portů. Nezapomeňte aktivovat podporu NVT i na vzdáleném zařízení.

- **NVT filter** filtruje řídící znaky NVT z datového toku.
- **NVT port setup**  odesílá řídící informace na vzdálený port podle VSP ve Vašem PC. Jestliže Váš terminálový program (např. Hyperterminal) změní přenosovou rychlost 19.200 Bd a tato funkce je aktivní, ovladač VSP odešle příkaz NVT (podle standardu RFC2217) pro vzdálený TCP/IP sériový port a změní také jeho přenosovou rychlost.
- **Keep Connection** drží otevřené TCP/IP spojení i po 50 sekundách neaktivity.

#### **Hlavní parametry HW VSP**

- **log. enabled**
	- Ovladač VSP ukládá do "**C:\serialport.log**" záznam aktivity virtuálního sériového portu.
	- **TCP server mode**

Aktivuje VSP jako TCP/IP server. Ovladač se potom chová jako zařízení TCP Client/Server = strana, která jako první přijme nějaká data, se přepne jako klient a otevře spojení.

Port TCP serveru, který se používá jako vstupní, se nastavuje v hlavní záložce "**Virtual SP**", a doporučujeme používat čísla nad 1025.

- **Create port on start VSP** Vytvoří ihned při spuštění ovladače virtuální porty. Pro vytvoření virtuálního portu při spuštění Windows je třeba mít zaškrtnuté také políčko"Start VSP on boot".
- **Hide on startup** Skryje VSP na stavovou lištu. Ikonu VSP pak naleznete vedle hodin.
- **Don't create port if ping fail** IP adresa zařízení je před vytvořením virtuálního portu testována, zda odpovídá.
- **Connect to module if port is closed** Jestliže není virtuální sériový port využíván nějakou aplikací, můžete v případě zaškrtnutého tohoto políčka ztratit přijímaná data ze vzdáleného zařízení.
- **Start VSP on boot** Vloží cestu k VSP do registru RUN (HKEY\_LOCAL\_MACHINE\SOFTWARE\Microsoft\Windows\CurrentVersion\run) ve Windows. VSP je poté spouštěn při každém startu Windows.

#### **HW VSP – command line parametry**

HW VSP lze také spouštět pomocí speciálních parametrů z příkazové řádky, lze tak na jednom počítači vytvořit několik virtuálních sériových portů současně. Podrobnější popis parametrů najdete na našich stránkách [www.HWgroup.cz.](http://www.hwgroup.cz/)

**Příklad: CharonVirtualCom.exe -R -i192.168.6.21:23 -c5 -S0 -N1 -Nf -Np -H1**

#### **HW Virtual Port Manager**  $\vert x \vert$ Virtual SP | UDP Setup | Binary I/O | Settings | TEA Keur **NVT**  $\overline{\triangledown}$  NVT enable 1: 01020304 3: 090A0B0C  $\overline{\mathbf{w}}$  NVT filter 2: 05060708 4: 0D0E0F10  $\nabla$  NVT port setup □ Use TEA auth. Keep connection  $\Box$  Log enabled TCP server mode Create port on start VSP  $\Box$  Hide on startup Don't create port if ping fail □ Connect to module if port is closed Start VSP on boot Show settings Final Networking products  $H \mathbf{L}$ group www.HW-group.com Version 2.1.9 **Embedded Ethernet De**

# **Nastavení I/O Controller – popis příkazů**

Popis nastavení kombinuje popis nastavovacích možností přes WWW stránky i přes TCP/setial setup. Některé funkce jsou dostupné pouze v seriál/TCP setupu (nastavení zabezpečení TEA, QUIT mód)

# **Status stránka IO Controlleru**

Obsahuje přehled základních parametrů zařízení

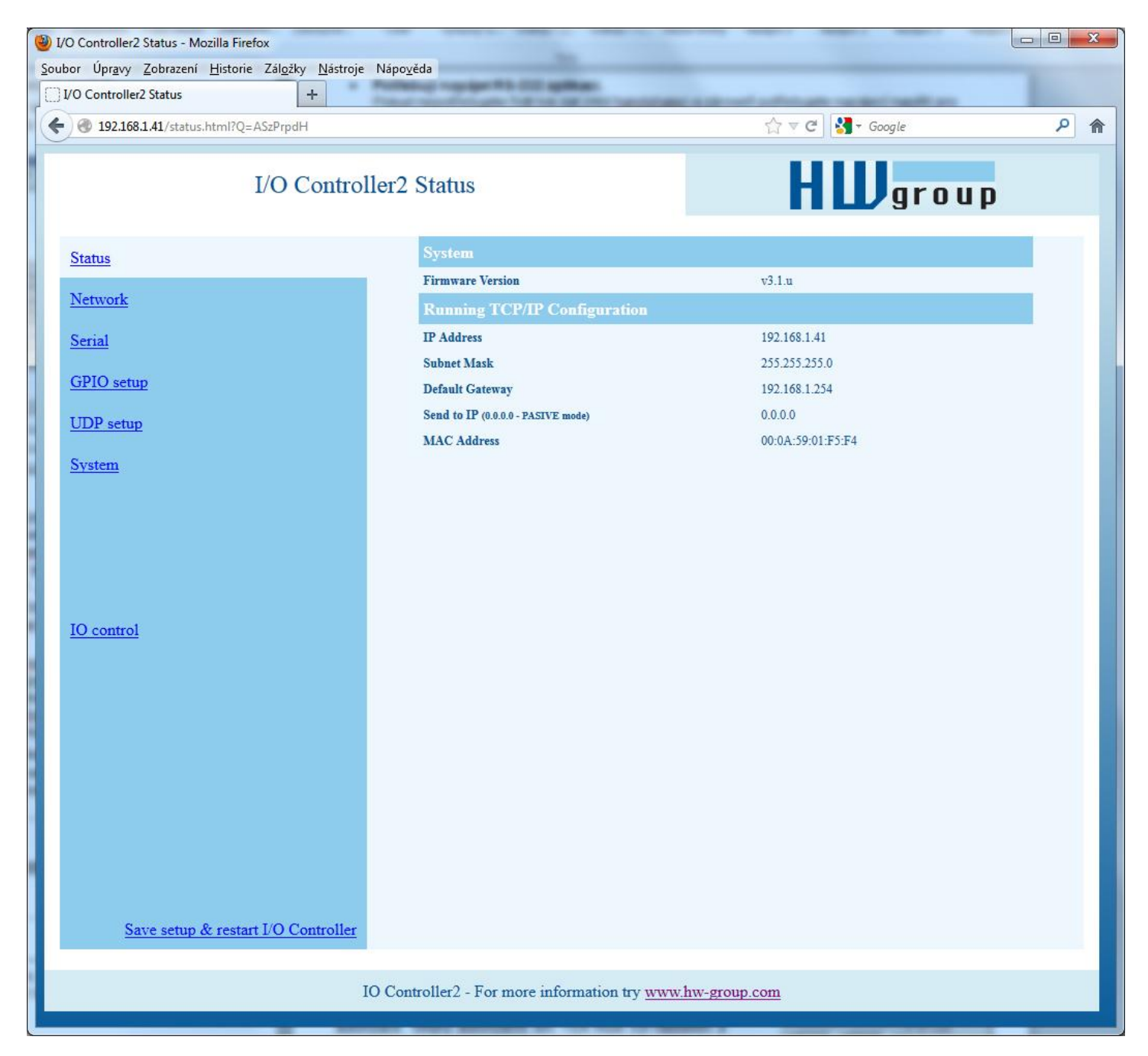

# **Síťové parametry zařízeni**

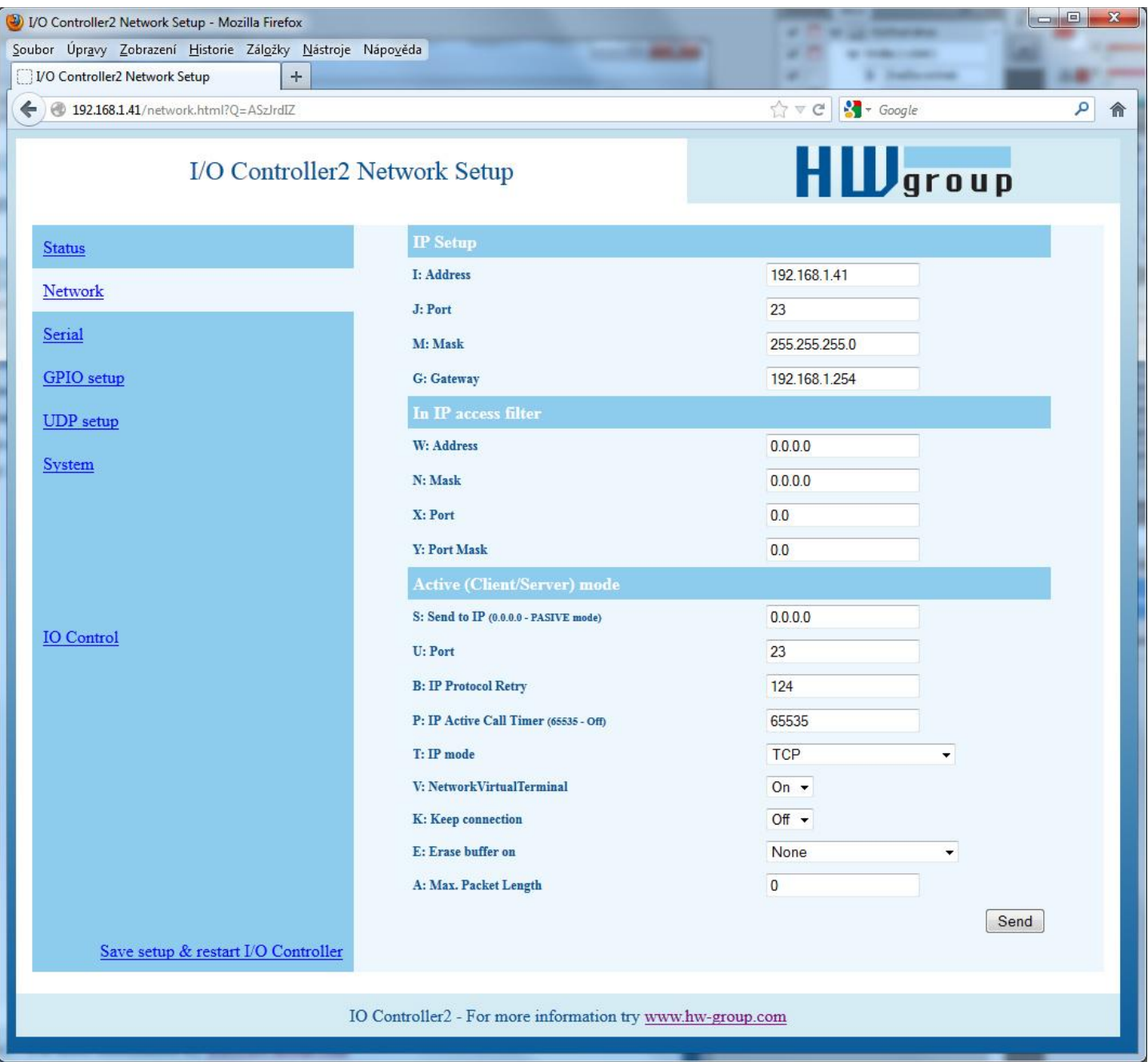

# **MAC Address 00:0A:59:00:95:6C**

MAC adresa je unikátní adresa síťového zařízení v Ethernetu a je vždy přednastavena od výrobce, najdete ji uvedenou na štítku uvnitř zařízení. Pomocí této adresy jsou zařízení rozlišena například v UDP části nastavovacího programu.

Adresa respektuje obnovení default konfigurace pomocí příkazu "**D0**".

### **I: Address 192.168.6.15**

Nastavení vlastní IP adresy konvertoru.

#### **J: Port 23**

Nastavení vlastního komunikačního portu konvertoru - rozsah 1 .. 65.535.

Port 99 je vyhražen pro TCP Setup, pokud to verze podporuje a je to zapnuté v setupu.

#### **M: Mask 255.255.255.0**

Nastavení IP masky lokální sítě. Se všemi IP adresami mimo síť vytyčenou vlastní IP adresou a touto maskou bude konvertor komunikovat prostřednictvím Gatewaye.

### **G: Gateway 192.168.6.254**

Adresa Gateway, která zařízení zprostředkovává přístup do vnějších sítí, mimo rozsah IP adres vymezených nastavenou IP adresou a maskou.

#### **====== In IP Setup ======**

#### **W: Address 0.0.0.0**

IP adresa sítě nebo počítače, ze které je možné navázat komunikaci s konvertorem. Po bitovém vynásobení IP adresy protistrany IP naší restriktivní maskou (volba N) musíme získat zde uvedenou adresu, jinak konvertor nereaguje.

### **N: Mask 0.0.0.0**

Maska omezení vstupní adresy, z níž lze navázat komunikaci se zařízením. Nastavením fixní adresy nebo jejím omezením vhodnou maskou lze výrazně ztížit bezpečnostní průlom, a dosáhnout tak částečného zabezpečení proti komunikaci s neoprávněnou protistranou.

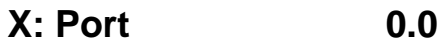

**Y: Port Mask 0.0**

Omezení rozsahu přístupu na zařízení z definovaného rozsahu TCP portů.

(**IP žádající o přístup** AND**N** ) = **W**

Pokud je podmínka platná, je povolen přístup. Kde AND je bitové násobení.

**Význam MASK, IP adresy a Gateway :**

Ethernet zařízení komunikuje :

- **V rámci lokální Ethernet sítě**  nepoužíváte a nepotřebujete Gateway, ale IP adresy obou stran musí být v rámci nastavené masky. Při nastavení masky na 255.255.255.0 to znamená, že se mohou lišit pouze v posledním byte z IP adresy.
- **Mimo lokální síť - přes Gateway**, která je sama umístěna v maskou povoleném rozsahu IP adres.

Kromě tohoto základního nastavení lze ještě restriktivně omezit rozsah IP adres, se kterými konvertor vůbec nebude komunikovat pomocí nastavení "**In IP Setup**". Pro odlaďování proto doporučujeme držet tento parametr na hodnotě 0.0.0.0.

#### **S: Send to IP 192.168.0.252**

# **U: Port 23**

Pokud je adresa proměnné S nastavena odlišně od 0.0.0.0, pracuje I/O Controller v režimu TCP jako Client/Server. To znamená, že **pokud není sestaveno TCP spojení** a zařízení přijme data ze sériového portu (stačí jeden byte), nebo při změně stavu na binárních vstupech (v rozsahu povoleném proměnnou #T), I/O Controller se jako **TCP Client** pokouší v pravidelných intervalech sestavit TCP spojení. V době čekání mezi jednotlivými pokusy je stále v reřimu **TCP Server**.

V UDP režimu posílá I/O Controller na tuto adresu/port data ze sériového portu. Pro ovládání binárních vstupů a výstupů v režimu UDP je určeno nastavení pomocí příkazu #E a dalších.

Nastavením na S = 0.0.0.0 uvedete konvertor do režimu **TCP Server.**

# **B: IP Protocol Retry 124**

Určuje dobu po jakou udržuje I/O Controller otevřené TCP spojení neprobíhá-li žádná komunikace. Předdefinované hodnoty jsou dostupné pomocí hvězdičky:

 $*1: 30 s (n = 35)$  $*2: 1 m (n = 45)$  $*3: 2 m (n = 63)$  $*4: 5 m (n = 77)$  $*5: 10 \text{ m}$  (n = 101)  $*6: 15 \text{ m}$  (n = 124)  $*7: 30 \text{ m}$  (n = 144)  $*8: 1 h (n = 179)$  $*9: 2 h (n = 249)$ 

Přesný časl lze nastavit definicí hodnoty 10-255 dle následujícího výpočtu:

 $n < 16$ ..  $n * 0.2$  s  $n < 32$ ..  $(n - 15)^* 0.8 s + 3.0 s$  $n < 64$  .. (n- 31)\* 3.2 s + 15.8 s n <128 .. (n- 63)\*12.8 s + 118.2 s n <256 .. (n-127)\*51.2 s + 937.4 s

*Příklad použití B42 => (42-31)\*3,2+15,8 = 51s* 

# **P: IP Active Call Timer (65535 - Off)**

#### **UDP režim a nastavení portu**

Pokud použijete komunikaci po UDP, je nezbytné zde uvést adresu protistrany. Jinak bude komunikace pouze jednosměrná. Data z I/O Controlleru jsou zasílána pouze na nastavenou adresu.

#### **Nastavení délky spojení**

Udržení otevřeného TCP socketu má význam v případech, kdy jsou postupně odesílána malá množství dat a je důležité jejich rychlé odeslání, ale současně se nepoužívá HW VSP či není vhodné udržovat trvalé spojení. Po dobu uvedenou v proměnné B je spojení otevřené a data jsou odesílána okamžitě bez čekání na ustavení TCP spojení.

*Nevýhodou dlouhého času je nedostupnost zařízení jiným socketem (odpojení kabelu, vstup co TCP Setupu) před vypršením tohoto intervalu!*

# T: IP mode TCP

Přepínání mezi TCP a UDP protokolem. Komunikace po UDP je rychlejší, ale může ztrácet pakety, nebo je doručovat ve špatném pořadí, takže je vhodné spíše na komunikaci po lokálním segmentu sítě v režimu otázka/odpověď nejčastěji pro konverzi komunikace po RS485.

Parametr "**broadcast Rcv**" povoluje příjem broadcastů.

- **0: TCP**
- **1: UDP with broadcast Rcv Off**
- **2: UDP with broadcast Rcv On**

V režimu **UDP/IP nelze** používat :

- **NVT** příkazy
- **TEA** autorizaci

Protokoly otázka-odpověď mohou mít až o 40 % rychlejší odezvy.

### **V: NetworkVirtualTerminal Off**

Network Virtual Terminal umožňuje interpretaci sekvencí protokolu Telnet, a to včetně některých rozšíření dle RFC2217 umožňujících za běhu ovlivňovat parametry sériového portu (rychlost, paritu atd.). Popis NVT najdete na našem webu >> "Podpora, download" >> "**NVT (Network Virtual Terminal) popis protokolu**".

Pokud komunikujeme se sériovým portem pomocí telnetu, např. pomocí programu TeraTerm nebo Hercules, NVT v zařízení povolte. Nechceme-li tuto volbu používat, nastavte v klientovi komunikaci typu "RAW".

**0: Off** (don't use telnet control code, pass through to serial port)

**1: On** (accept telnet control code)

*Poznámka: Pokud vypnete NVT, není možné ovládat binární vstupy a výstupy, dokonce se ve výpisu SETUPu ani nezobrazí výpis nastavení.*

### **K: Keep connection Off**

Volba umožňující prodloužení spojení, aby nedocházelo k automatickém zavření TCP spojení ze strany zařízení po čase nastaveném parametrem **B: IP protocol retry time**. Pokud je volba povolena, zařízení každých přibližně 5 sekund posílá pomocí NVT příkaz NOP a tím ověří stav spojení. Pokud je povoleno parametrem #T: Trigger AND mask vzorkování portů, posílá místo NOP příkaz I/O keep (FF FA 2C 37 ..) (viz. parametry #K,#L,#M,#N) NVT musí být povoleno, jinak nelze parametr použít, resp. při vypnutém NVT IO Controller opakuje poslední vyslaný paket a funkce Keep je závislá na implementaci TCP protokolu protistrany.

- **0: no keep connection** (prefered)
- **1: keep connection**

### **E: Erase buffer on Connection**

Volba smazání vnitřního bufferu konvertoru při otevření nebo zavření spojení. Tato funkce je výhodná pro případ, kdy Vám zařízení systematicky posílá nějaké znaky "žiju", Vy se připojíte pouze jednou za čas a zbytečným příjmem těchto znaků z bufferu ztratíte zbytečně mnoho času.

#### **0: none**

- **1: Close TCP/IP connection**
- **2: Open TCP/IP connection**
- **3: Open & Close TCP/IP connection**

# **Parametry sériového portu zařízení**

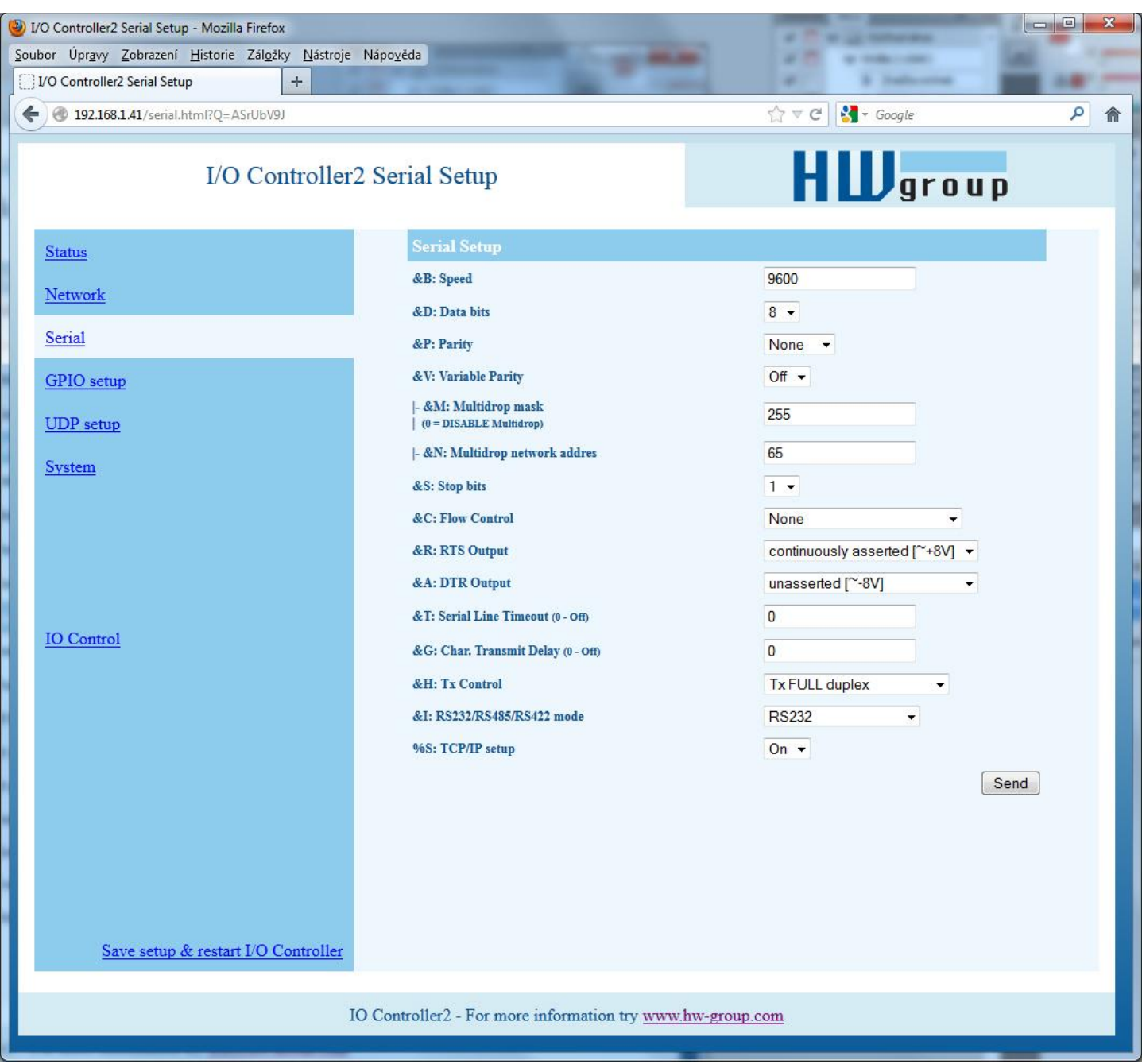

#### **====== Serial Setup ======**

### **&B: Speed 9600**

Nastavení libovolné rychlosti komunikace sériového portu od 50 do 115.200 Bd. Pro nastavení 19200 Bd volejte z příkazového promptu : "&B9600". Krok nastavení závisí na rychlosti, do rychlosti cca 1000 Bd je použitelný krok 1 Bd, u rychlosti 10 kBd je použitelný krok už jen 100 Bd.

#### **&D: Data bits 8**

Počet datových bitů sériového přenosu.

**7: 7 bits** / 8: 8 bits – například pro 8 bitové nastevení zadejte "&D8".

#### **&P: Parity NONE**

Parita sériové asynchronní komunikace:

Například pro nastavení komunikace bez parity zadejte "&PN".

**N: none** / **O: odd** / **E: even** / **M: mark** / **S: space**

# **&V: Variable Parity Parity Off**

Funkce pro přenos 9ti bitových protokolů. Přenáší se pouze odchylka od předem nastavené hodnoty paritního bitu. Pro správnou funkci je potřeba nastavit paritu (obvykle na Mark/Space). Pro přenos odchylky od nastavené parity používá dvoiznak – prefix 0xFE následovaný znakem "P". V tomto režimu je znak 0xFE použit jako prefix, pokud má být použit v datech, je potřeba jej zdvojit. Tento režim je doporučeno pro přenos box-2-box (dva převodníky mezi sebou) při použití přenosu 9ti bitových protokolů.

**Off:** incorrect parity bit ignored

**On:** incorrect parity bit tranfered to other device

například pro nastavení 9ti bitové komunikace s převažujícími daty s "paritou" space zadejte  $RPS$ ; & V1" (parity space + variable parity on).

### **&S: Stop bits 2**

Počet stop bitů pro sériovou linku. Platí pravidlo celkem minimálně 9 bitů, max. 10 bitů, počítáno bez start bitu. Pokud nastavíte např. 7N1 (7+0+1 bitů), setup opraví nastavení na 7N2, stejně jako nastavení 8E2 (8+1+2 bitů) se přestaví na 8E1.

#### **&C: Flow Control NONE**

Řízení toku dat na sériovém portu, pokud je použito řízení toku a vstupní buffer je plný, handshake signalizuje po sériovém portu, že I/O Controller nemůže dále přijímat data.

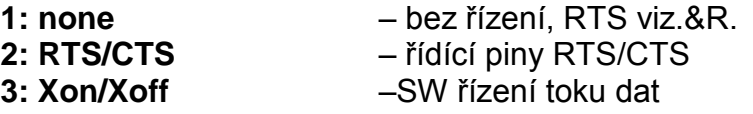

**4: Xon/Xoff HeartBeat** – SW řízení toku dat s periodickým posíláním Xon (tep srdce)

### **&R: RTS Output Continuously asserted [~ +8V]**

Definuje klidovou úroveň výstupního pinu RTS. Důležité pro zařízení napájená z RTS

**0: RTS = continuously asserted [~ +8V]** 

**1: RTS = unasserted [~ -8V]**

**2: RTS = asserted while connected**

### **&A: DTR Output**

Definuje klidovou úroveň výstupního pinu DTR. Důležité pro zařízení napájená z DTR

#### **0: DTR = continuously asserted [~ +8V]**

- **1: DTR = unasserted [~ -8V]**
- **2: DTR = asserted while connected**

### **&I: RS485/RS422 control Off**

RTS nebo pro navazující konvertory na RS485, kde lze pomocí RTS přepínat vysílání/příjem. Při vestavěném budiči RS-485 platí volba "**HW echo**", což znamená, že zařízení čte i data jím odeslaná do linky RS-485 zpět, a generuje tak echo z reálné sběrnice RS-485 ????????????????.

**0: Off 2: TxRTS HW echo ON** (recomended for **RS-485 debug only!**) **3: TxRTS HW echo OFF** (**RS-485**)

*Poznámka: Pro běžný provoz RS-485 nastavte &R3TxRTS HW echo OFF.*

#### **&T: Serial Line Timeout 0 – Off**

Když po přijetí znaku nepřijdou data do xx, sbalí a odešle jako packet do sítě Ethernet.

Zpoždění nastavujete **ve znacích**, ale zobrazení je kromě počtu znaků také v čase pro danou rychlost sériové komunikace. Při změně rychlosti se přepočítá čas, ale nemění se velikost prodlevy jako počet znaků (10 znaků pro 9600 je cca 11 ms, ale pro 19.200 Bd je to 5,7 ms).

#### **&G: Char. Transmit Delay 0 – Off**

Pro obsloužení jednotek, které mají malý vyrovnávací buffer na RS-232, je občas výhodné zachovat relativně vysokou přenosovou rychlost Baudrate, ale umístit mezeru mezi jednotlivé znaky. Velikost mezery je v **milisekundách** a definuje zpoždění mezi začátky jednotlivých znaků, takže na 2400 se velikosti do 2 ms neprojeví, protože začátky znaků jsou 2,4 ms od sebe.

### **&H: Tx Control Tx FULL duplex**

Pokud je aktivován HALF duplex, konvertor počítá s jednosměrným přenosovým médiem pro

sériovou linku (RS485) a nezačne vysílat data, která přijal po Ethernetu do sériové linky, pokud nějaká data přijímá.

**0: FULL duplex** (RS-232) **1: HALF duplex** (RS-485)

#### **&Q: EOT Trigger character 26**

Znak pro ukončení paketu, defaultních 26 znamená ctrl-Z v ASCII.V běžných operačních systémech je ctrlZ používán jako znak konec souboru, nazývaný též jako znak EOF. Při přijetí tohoto znaku ze sériové linky se nečeká na timeout "&T" a vše se ihned odesílá jako paket po LAN.

#### **%S: TCP/IP setup On**

Povolí nebo zakáže vzdálenou konfiguraci, pomocí TCP setupu na portu 99. Tento příkaz funguje pouze v **RS-232 Setup** režimu.

#### **0: TCP Setup disabled**

**1: TCP Setup enabled** (TCP server on the port 99)

# **Nastavení pro ovládání vstupů a výstupů**

*K tomu, abyste mohli pracovat s binárními vstupy a výstupy, je třeba nastavit režim TCP/IP a povolit NVT (Network Virtual Terminal), jinak se Vám uvedené příkazy ani nezobrazí.*

Binární vstupy a výstupy se ovládají **přes Network Virtual Terminal**. To znamená, že řídící příkazy pro ovládání I/O pinů jsou včleněny do datového toku v TCP/IP spojení, mezi data z sériového portu. Tyto řídící příkazy se ale vyskytují pouze v komunikaci po Ethernetu, nikdy se nedostanou na sériový port.

V nových verzích firmware lze binární vstupy a výstupy ovládat ze sériového portu či UDP spojení (viz příkazy #E a #V).

NVT příkazy jsou vždy uvozeny řídícím znakem a mají definovaný binární formát, jehož podrobný popis spolu s příklady příkazů najdete v popisu NVT na našem webu (rubrika "*Technická podpora, download..*".

#### **Poznámka:** *Nezapomeňte nastavit správnou startovní hodnotu výstupů po RESETu!*

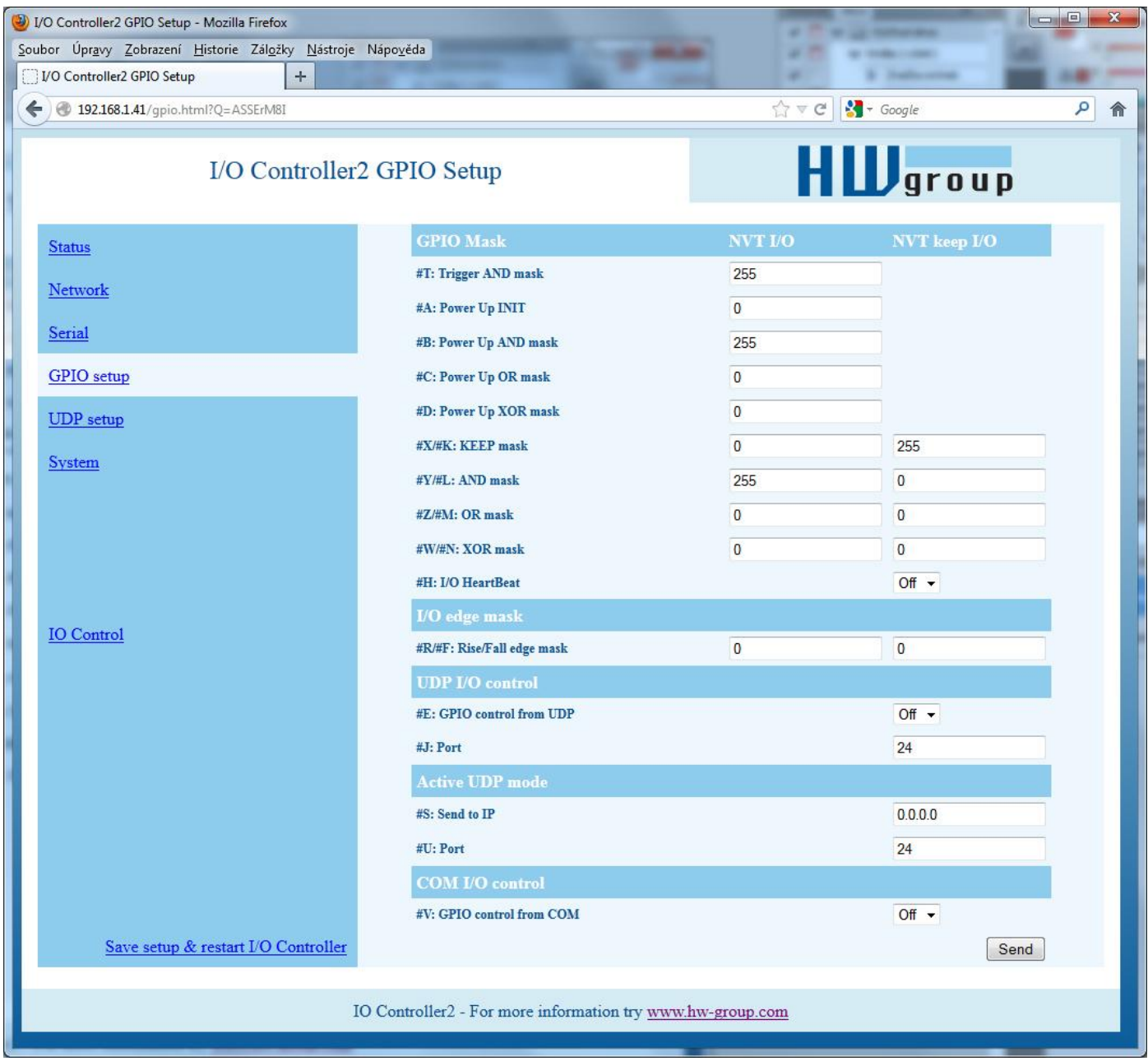

#### **======= I/O Control Setup =======**

#### **#T: Trigger AND mask 240**

Definuje vstupy, jejichž **změny jsou automaticky přenášeny** protistraně (IP adresa S = X.X.X.X a port U) a synchronizovány s jejími výstupy, pokud se změní jejich hodnota. Přenáší se pouze vstup, jehož bit z proměnné #T je nastaven na logickou jedničkou

#### **Příklady:**

- **#T = 0 (0x00)** I/O Controller nereaguje na změny na bin. vstupech I0 až I8
- **#T = 240 (0xF0)** I/O Controller reaguje pouze na změny na bin. vstupech I7, I6, I5, I4. Změny na vstupech I3 .. I0 jsou ignorovány, jejich změněná hodnota se ale přenese vždy s jakoukoliv reakcí na změnu I7 .. I4.
- **#T = 255 (0xFF)** I/O Controller reaguje na jakoukoliv změnu na bin. vstupech I0 až I8

Přenos znamená, že pokud je I/O Controller v Client/Server mode ("Aktivní režim") reaguje na změnu vstupů stejně, jako by přišla data ze sériové linky = pokud jespojeni uzavřeno, otevře spojení s definovanou protistranou a vyšle potřebný NVT příkaz pro nastavení odpovídající hodnoty na výstup protistrany.

Pokud je použit režim TCP Server ("Pasivní režim") a spojení je zavřené, nestane se nic. Pokud je spojení otevřené, data jsou odeslána v rámci otevřeného spojení.

*Poznámka: I když nejsou vstupy přenášeny na protistranu, lze jejich hodnotu samozřejmě vyčíst pomocí standardních NVT příkazů pro čtení vstupu.* 

I/O Controller rozlišuje tři **typy synchronizace** dvou zařízení proti sobě, jejich parametry většinou nastavujte obdobně:

 **Power Up init - (příkazy #B, #C, #D)** – Po resetu nastaví I/O Controller na výstup hodnotu nastavenou v proměnné #A a pokouší se spojit s IP adresou protistrany, definovanou parametrem S=x.x.x.x. Jakmile se mu to podaří, vyžádá si hodnotu na jejím vstupu a nastaví svoje výstupy na hodnotu na vzdálených vstupech, podle uvedeného vzorce.

#### **VÝSTUP** = ((**data přečtená z protistrany** AND **#B**)OR **#C**)XOR **#D**

- **Data change - (příkazy #X, #Y, #Z, #W)** Při každé změně na vstupu, která je omezena hodnotou #T, vyšle I/O Controller informaci protistraně, ta hodnotu přijme a použije druhý vzorec pro nastavení svého výstupu..
- **Keep I/O - (příkazy #K, #L, #M, #N)** I/O Controller posílá pravidelně protistraně stav svého vstupu.

#### **Synchronizace dat po RESETu (zapnutí jednotky, Power Up init):**

Jednotka se spojení pokouší navázat prvních cca 120 sekund po naběhnutí napájení. Pokud se jí to nepodaří do oněch 120 s, zůstane na výstupu hodnota **#A: Power Up INIT**.

Hodnota z rozsahu **0 .. 255**, zadávaná v dekadické soustavě, která bude do **výstupního registru** zapsána **po resetu zařízení** (výpadku napájení), dříve než se I/O Controller pokusí navázat spojení s protistranou a synchronizovat binární vstupy a výstupy.

# **#B: Power Up AND mask 255**

Binární rozsah hodnot z protistrany, které ovlivňují hodnotu výstupu po první inicializaci, která nádleduje po resetu (Power Up) zařízení.

### **#C: Power Up OR mask 0**

Rozsah hodnot binárnímch výstupů ovlivnitelných načtenou hodnotou vstupů z protistrany po RESETu.

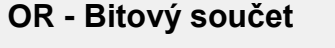

 $0 (0x00)$  OR  $0 (0x00) = 0 (0x00)$ 255 (0xFF) OR 0 (0x00) = 255 (0xFF) 255 (0x0F) OR 3 (0x03) = 255 (0xFF)  $240 (0xF0)$  OR 8 (0x08) = 248 (0xF8)

# **#D: Power Up XOR mask 0**

Hodnota binární funkce XOR je vhodná pro binární inverzi jednotlivých bitů výstupu. Tato funkce se používá například tam, kde tlačítko spínáte proti GND, ale relé je třeba zapnout proti + PWR (logickou nulu na vstupu je třeba převést na log. jedničku na výstupu).

#### **Příklady:**

- **#D = 0 (0x00)** Binární hodnoty jsou přenášeny 1:1 = Log. 1 na vstupu se přenese jako Log. 1 na každý výstup.
- **#D = 1 (0x01)** Bit D0 výstupu je invertován, proti bitu D0 na vstupu. Binární hodnoty na D1 až D7 jsou přenášeny 1:1 = Log. 1 na vstupu se přenese jako Log. 1 na každý výstup.
- **#D = 255 (0xFF)** Hodnoty na všech výstupech jsou invertovány oproti hodnotám na vstupech.

#### **Synchronizace dat v běžném provozu:**

#### **VÝSTUP =** ((**PrevOut**AND **#X**)OR **(RxData**AND **#Y**)OR **#Z**)XOR **#W**

- **- PrevOut =** předchozí stav výstupu
- **- RxData =** data přijatá z protistrany

*Poznámka: Uvedený vzorec se týká pouze režimu, kdy dva I/O Controllery proti sobě přenášejí automaticky hodnoty binárních vstupů zařízení A na binární výstupy protistrany (zařízení B). Tento režim take nazýváme Box-2-Box. Standardními NVT příkazy lze přistupovat na všech 8 bitů výstupu buď přímo, nezávisle na zde popsaném nastavení hodnot #B až #Z, nebo s použitím nastavených masek.* 

> *V běžném režimu, kdy jsou 2 zařízení propojeny proti sobě, se ale není možno k nastavení výstupů z PC dostat, protože I/O Controller podporuje pouze jedno TCP spojení v jeden čas a pokud je otevřeno TCP spojení na druhý I/O Controller, nelze se k němu již připojit z PC.*

#### **#X: KEEP mask 0**

Definuje rozsah výstupů, kde bude zachována předchozí hodnota pomocí bitového součinu.

#### **#Y: AND mask 255**

Definuje pomocí bitového součinu rozsah bitů, které se přenáší ze vstupů protistrany na výstup tohoto I/O Controlleru.

#### **AND - Bitový součin**

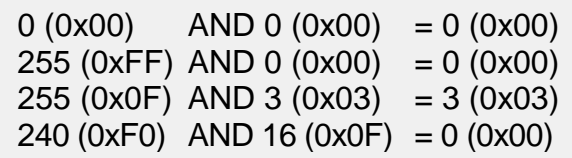

*Poznámka: Pozor na případ, kdy výstup nastavujete zároveň přímo po NVT a zároveň pomocí dvou I/O Controllerů proti sobě. #X s #Y může definovat které bity budou nastavitelné jen po NVT, a které po NVT i synchronizovány se vstupyprotistrany.* 

> *Např: #Y= 0x00, #X=0xFF - Výstup nebude nijak ovlivněn daty z protistrany, všechny bity výstupu lze ovládat pouze pomocí NVT příkazů.*

#### **#Z: OR mask 0**

Rozsah ovlivnitelných hodnot výstupu, pomocí automatiké synchronizace - viz popis parametru #C.

#### **#W: XOR mask 0**

Hodnota binární funkce XOR je vhodná pro binární inverzi jednotlivých bitů výstupu, oproti vstup;m protistrany - viz popis parametru #D.

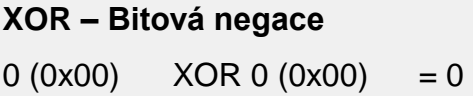

 $(0x00)$ 255 (0xFF) XOR 0 (0x00) = 255 (0x00)  $255 (0x0F) XOR 3 (0x03) = 252 (0xFC)$  $0 (0x00)$  XOR 255 (0xFF) = 255 (0xFF)

#### **Cyklická synchronizace dat v běžném provozu:**

**VÝSTUP =** ((**PrevOut**AND **#K**)OR **(RxData**AND **#L**)OR **#M**)XOR **#N**

**- PrevOut =** předchozí stav výstupu

**- RxData =** data přijatá z protistrany

**Keep I/O - (příkazy #K, #L, #M, #N) – I/O Controller posílá pravidelně protistraně stav svého vstupu.**

**#K: KEEP mask 255 #L: AND mask 0 #M: OR mask 0 #N: XOR mask 0**

Příkazy #K#L#M#N jsou ekvivalentem #X#Y#Z#W a definují chování kdy dva I/O Controllery proti sobě mají zapnuto periodické zasílání stavu portů mezi sebou. #X#Y#Z#W definují chování dvou I/O Controllerů při změně stavu portů, resp. při změně bitů určené příkazem #T.

#### **#H: I/O HeartBeat Off**

Tento příkaz ovlivňuje chování kontroleru při periodickém zasílání stavu vstupu. Je spjat s příkazem **K: Keep connection**.

- **K0** je cyklické posílání stavu vypnuto a příkazy #K#L#M#N#H jsou bezvýznamu a v menu nedostupné.
- **K1;H0**periodický stav vstupu bude posílat jen pokud se nezasílá nic jiného (tj. např. data ze sériového portu)
- **K1;H1** periodický stav se bude posílat pravidelně po cca 5 sekundách, bez ohledu na komunikaci na sériovém kanálu.

#### **Příklady nastavení**

Pomocí popsaných parametrů, lze každý jednotlivý bit výstupu nezávisle nastavit na pevnou hodnotu, synchronizovat se změnami na vstupu, nebo jeho logickou hodnotu invertovat proti vstupní logické hodnotě. Pro zorientování si prostudujte následující příklady:

**Výstup = (X.n =0 Y.n =0 Z.n =0)** - trvalá 0 na výstupu, nastavitelný pouze NVT příkazy **Výstup = (Z.n =1)** - trvalá 1 na výstupu, nastavitelný pouze NVT příkazy **Výstup = (X.n=0 Y.n=1 Z.n=0 W.n=0)** - bitově kopíruje (tuneluje) protistranu **Výstup = (X.n=0 Y.n=1 Z.n=0 W.n=1)** - bitově kopíruje (tuneluje) protistranu + inverze bitu

*Poznámka: V běžném provozu jsou vstupy skenovány každou jednu ms a za změnu se považuje, pokud jsou data odlišná od poslední vyslané hodnoty ve dvou po sobě následujících vzorcích (= hodnota trvá minimálně 1,2 až 2,0 ms).* 

# **Přenos stavu vstupů při změně logické úrovně**

I/O Controllery umožňují přenášet aktuální stavy vstupů na příslušné výstupy daného zařízení. Které vstupy budou zrdcadleny nastavuji volby edge mask.

#### **------- I/O edge mask -------**

#### **#R: Rise edge mask 255**

Definuje na kterých vstupech bude hlídána **vzestupná** hrana sloužící jako pokyn k zahájení přenosu informace o změně stavu vstupů (bude přenesen stav sepnutí):

255=na všech vstupech, 00=na žádných vstupech.

#### **#F: Fall edge mask 255**

Definuje na kterých vstupech bude hlídána **sestupná** hrana sloužící jako pokyn k zahájení přenosu informace o změně stavu vstupů (bude přenesen stav rozepnutí)

255=na všech vstupech, 00=na žádných vstupech.

# **Nastavení ovládání I/O linek**

I/O linky lze nastavovat z:

- **WEB**
- **TCP Telnet** (NVT příkazy)
- **RS-232** (NVT příkazy do sériového portu #V)
- **UDP** (NVT příkazy přes UDP na nastavený port #U)
- **Modbus/TCP**

**------- I/O control -------**

#### **#E: GPIO control from UDP Off**

#### **#J: Port 24**

Je-li funkce ve stavu On, lze příkazy na změnu stavu výstupů odesílat do IO Controlleru po UDP stejně jako po TCP.

#J označuje UDP port, na který je třeba odesílat I/O příkazy.

#### **#S: Send to IP 192.168.0.252**

#### **#U: Port 4024**

Pokud je aktivován režim UDP GPIO control, odesílá I/O Controller změny stavu na uvedenou adresu a port.

# **#V: GPIO control from COM Off**

Je-li funkce ve stavu On, lze vstupy a výstupy IO Controlleru ovládat po sériové lince. Příkazy jsou obdobné NVT příkazům, jsou uvozené prefixem 0xFE následovaným NVT příkazem. Např 0xFE 0x33 xx nastaví výstup na hodnotu xx. Tj. je využita stejná prefixace jako u příkazu &V.

# **Systém**

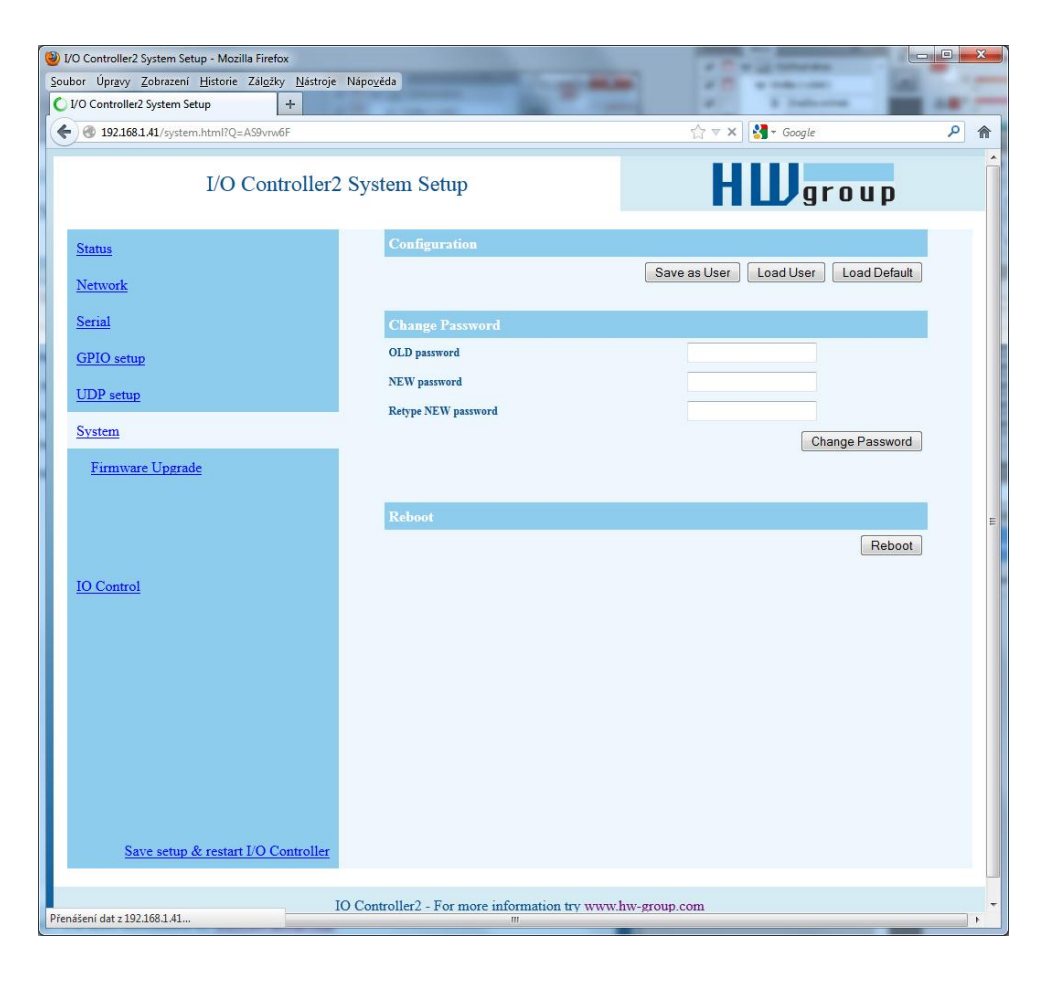

#### **========= Other =========**

### **D: Load/Save Settings from/to Flash**

Uloží aktuální nastavení do odkládací paměti, nebo načte uložené nastavení.

- **0:** Obnoví nastavení **z pozice 1**
- **1:** Obnoví nastavení **z pozice 2**
- **2:** Uloží aktuální nastavení **na pozici 1**
- **3:** Uloží aktuální nastavení **na pozici 2**

#### **R: Reboot**

Softwarový restart zařízení. Nutný například pro změnu IP adresy a doporučeno při změně parametrů z TCP Setupu.

#### **Change Password**

Vztahuje se výhradně na přístup na WWW stránky. Výchozí heslo je 1234

# **Nastavení pro UDP/IP režim**

*Pokud zvolíte "T: IP mode UDP", zařízení bude komunikovat s protistranou pomocí UDP paketů. Zároveň se Vám v Setupu rozbalí dále popsané menu.*

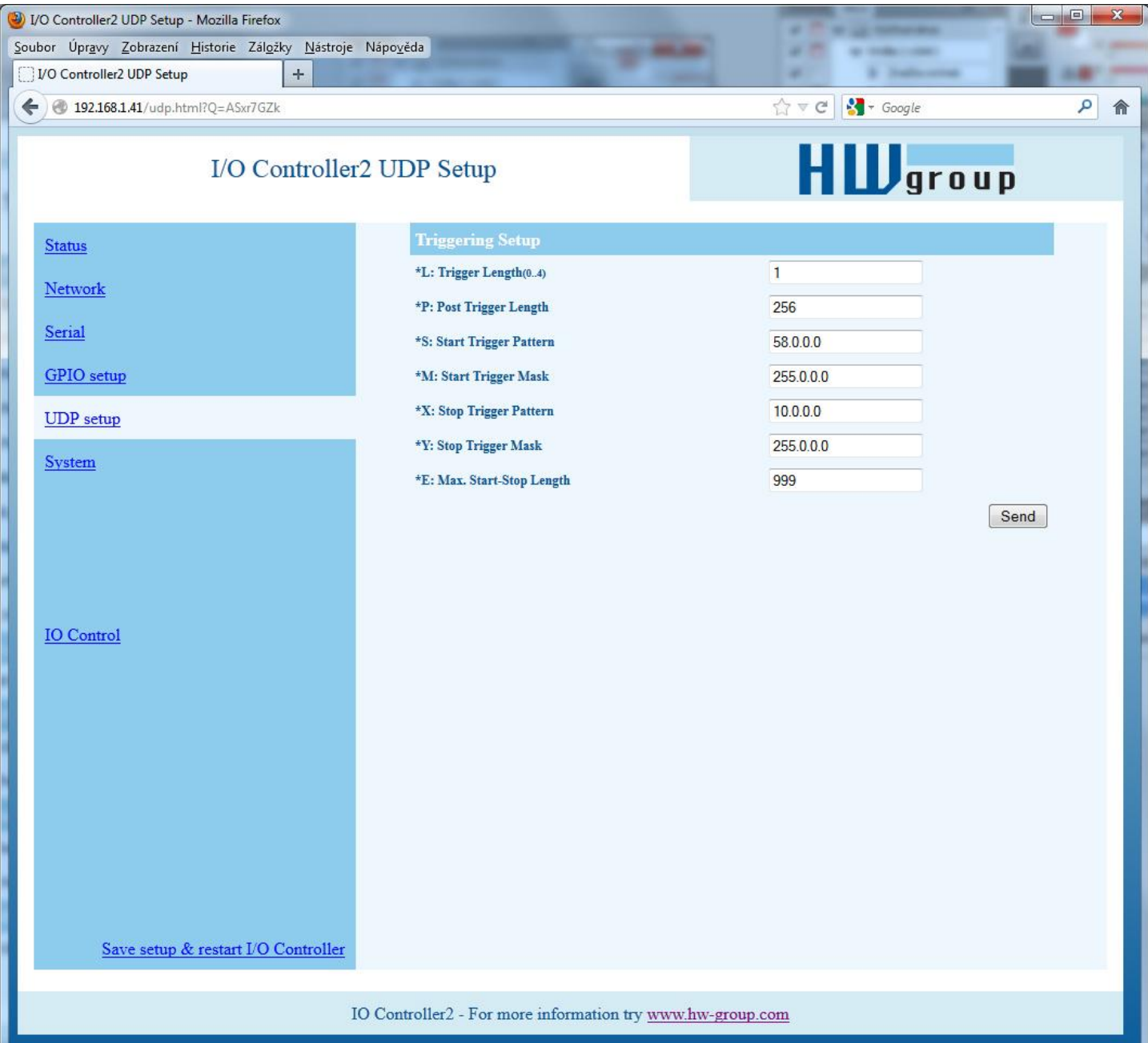

### **==== Trigerring Setup =====**

### **\*L: Trigger Length 1**

Počet bytů spouštěcí a ukončovací podmínky paketu. Hodnota musí být v rozsahu 0 až 4. Pokud nemáte stejně dlouhou zahajovací a ukončovací podmínku, pomozte si maskou podmínek, ale nezapomeňte vymaskované znaky přičíst do délky spouštěcích podmínek pro definici délky paketu, i když již obsahují data přenášeného rámce.

### **\*P: Post Trigger Length 0**

V některých protokolech je za ukončovací podmínkou paketu uveden ještě například kontrolní součet. Pomocí této podmínky definujete počet znaků, z nichž se skládá paket po ukončovací podmínce. Pokud bude startovní i koncová podmínka stejná, udává tato hodnota délku paketu bez 0 až 4 bytů startovací podmínky.

### **\*S: Start Trigger Pattern 58.0.0.0**

Spouštěcí podmínka pro přenos paketu. Nastavujete pevně 4 byte, ale počítá se pouze s počtem bytů, který je nastaven volbou "L: Trigger Length".

# **\*M: Start Trigger Mask 255.0.0.0**

Maska spouštěcí podmínky. Maskování funguje stejně jako pro definici masky Ethernet sítě, pomocí bitového součinu. Maska 255 znamená, že testovaný znak musí souhlasit se znakem uvedeným ve startovní podmínce "V: Start Trigger Pattern". Například odstartování přenosu libovolným řídícím ASCII znakem (0..31d) použijeme hodnotu 0.0.0.0 jako podmínku a 224.0.0.0. jako její masku s nastavením délky spouštěcí podmínky na 1 byte. Pokud nastavíte znak 0 a masku 0, platí podmínka pro libovolný znak.

### **\*X: Stop Trigger Pattern 10.0.0.0**

Nastavení hodnoty ukončovací podmínky pro odeslání dat do Ethernetu.

# **\*Y: Stop Trigger Mask 255.0.0.0**

Maska podmínky konce paketu ze sériové linky. Například zde vypsané nastavení je určeno pro přenos dat v IntelHEX formátu po RS485. Jako start podmínka je dvojtečka a přenos je ukončen po přijetí řídícího znaku <LF> (0Ah – 10d).

# **\*E: Max. Start-Stop Length 999**

Maximální počet znaků, které konvertor odešle po detekci START podmínky, nenajde-li do tohoto počtu znaků STOP podmínku. Po odeslání čeká na další START podmínku. Funguje tedy jako "timeout" definovaný počtem znaků.

(**Vstupní 4B dat** AND **\*Y** )= **\*X**

#### **Příklad nastavení**

*Pokud chcete odesílat všechna data ze sériové linky protistraně, použijte nastavení:*

\*L: Trigger Length 0 \*P: Post Trigger Length 0 \*S: Start Trigger Pattern 0.0.0.0 \*M: Start Trigger Mask 0.0.0.0 \*X: Stop Trigger Pattern 255.0.0.0 \*Y: Stop Trigger Mask 255.0.0.0 \*E: Max. Start-Stop Length 200

# (**Vstupní 4B dat** AND **\*M** ) = **\*S**

Klíč TEA nastavíte pomocí příkazu "%K". Nastavujete 16 bytů po čtveřicích pomocí čtyř hexa hodnot oddělených dvojtečkami. První znak vždy určuje 0-3 čtveřici bytů. Poslední 4 byty na zobrazenou hodnotu tedy nastavíte příkazem "%K3:0D:0E:0F:10". Klíč je použit při ověřování jednorázových hesel (OTP) při autorizaci protistrany.

#### **Ostatní parametry zařízení**

#### **Q: Quiet (Batch) mode**

Když je třeba obsluhovat výpis parametrů pomocí strojového zpracování lze aktivovat tichý režim, který se zapíná volbou "**Q1**".Po stisku Enter zařízení odpoví výpisem ve formátu:

WEB51=2.L=00:0A:59:00:A6:08;I192.168.1.24;J23;M255.255.255.0;G192.168.1.1;W0.0.0.0;N0.0 .0.0;X0.0;Y0.0;S192.168.6.51;U4023;T0;V0;K1;A250;&B9600;&D8;&P1;&S1;&C1;&R0;&T0;&G0;&H0 ;%A0;%K01:02:03:04:05:06:07:08:09:0A:0B:0C:0D:0E:0F:10;%S1;#T3;#A3;#B192;#C3;#D0;#X0;#Y 0;#Z3;#W0;\*L1;\*P0;\*S58.0.0.0;\*M255.0.0.0;\*X10.0.0.0;\*Y255.0.0.0;\*E999

# **Parametry neobsažené ve WWW rozhraní**

#### **Bezpečnost**

#### **===== Security Setup ======**

#### **%A: TCP autorisation Off**

Zapíná TEA autorizaci (jednorázovou výměnu a ověření hesla

pro povolení sestavení TCP spojení), která je vyžadována po sestavení spojení jako autorizace protistrany.

#### **%K: TEA key 0:01:02:03:04 1:05:06:07:08 2:09:0A:0B:0C 3:0D:0E:0F:10**

www.HW-group.com 33/ 42

#### **0: TEA** authorisation **Off**

**1: TEA** authorisation **On**

# **Novinky WEB rozhraní**

# **IO Control - Umožňuje číst stavy vstupů a měnit stavy výstupů**

![](_page_33_Picture_4.jpeg)

Výstupy lze měnit buď zadáním Dekadické hodnoty 0-255 představující hodnotu výstupů v binárním kódu či přepínáním konkrétního přepínače na WWW stránce.

#### **Firmware upgrade**

Slouží k upgrade stávajícího firmware. Některá nastavení mohou být přehráním změněna.

![](_page_34_Picture_4.jpeg)

# **Výchozí nastavení**

```
*** HW-group.com HW 6.0 SW 3.1.u #01 ***
*** PortBox I/O ***
MAC Address 00:0A:59:01:F5:F4
=========== IP Setup ============
I: Address 192.168.1.41
J: Port 23
M: Mask 255.255.255.0
G: Gateway 192.168.1.254<br>===== In IP access filter ======
====== In IP access filter
W: Address 0.0.0.0
N: Mask 0.0.0.0
X: Port 0.0
Y: Port Mask 0.0
== Active (Client/Server) mode ==
S: Send to IP PASSIVE mode
U: Port 23
B: IP Protocol Retry 124
T: IP mode TCP
V: NetworkVirtualTerminal On
K: Keep connection Off
E: Erase buffer on None
Press <Enter> to continue
========= Serial Setup ==========
&B: Speed 9600
&D: Data bits 8
&P: Parity None
&V: Variable Parity Off
&S: Stop bits 1
&C: Flow Control None
&R: RTS Output continuously asserted [~ +8V]
&A: DTR Output unasserted [~ -8V]
&T: Serial Line Timeout 0 - Off
&G: Char. Transmit Delay 0 - Off
&H: Tx Control Tx FULL duplex
&I: RS485/RS422 control Off
======== Security Setup =========
%A: TCP autorisation Off
%K: TEA key 0:01:02:03:04 1:05:06:07:08 2:09:0A:0B:0C 3:0D:0E:0F:10
%S: TCP/IP setup On
Press <Enter> to continue
======== I/O Control Setup =======<br>#T: Trigger AND mask 255
#T: Trigger AND mask
#A: Power Up INIT 0
#B: Power Up AND mask 255
#C: Power Up OR mask 0
#D: Power Up XOR mask 0
#X: KEEP mask 0
#Y: AND mask 255
#Z: OR mask 0
#W: XOR mask 0
------- I/O edge mask -------
#R: Rise edge mask 0
#F: Fall edge mask 0
------- I/O control -------
#E: GPIO control from UDP Off
-------- Active COM mode --------
#V: GPIO control from COM Off
Press <Enter> to continue
============ Other ============
D: Load/Save Settings from/to Flash
R: Reboot
WEB51>
```
# **Praktické příklady nastavení**

*Dále uvedené příklady uvádějí nastavení rozhodujících parametrů pro typické aplikace zařízení.*

## **2x I/O Controller proti sobě (Box-2-Box)**

![](_page_36_Figure_5.jpeg)

*Virtuální prodloužení sériového portu + 8x vstup a 8x výstup po TCP/IP.* 

*Sériový port používá konfiguraci 19.000 Bd, 8N1, SW handshake, hodnoty na digitálních vstupech obou zařízení jsou přenášeny na jednotlivé výstupy.* 

*TCP spojení se po 50 sekundách automaticky zavře a zůstane zavřené, až do další změny na vstupech, nebo přijetí dat na sériový port.*

#### **I/O Controller 2**

![](_page_36_Picture_387.jpeg)

#### **I/O Controller 1**

![](_page_36_Picture_388.jpeg)

- Pokud chcete povolit jen jedinou adresu, se kterou bude zařízení komunikovat, nastavte N:255.255.255.255 a W:IP adresa protistrany.
- Pokud chcete přenášet i 9. bit, zapněte v obou zařízeních  $&V1 = &V$ : Variable Parity On.
- Pokud chcete zvýšit bezpečnost, vypněte v obou zařízeních TCP Setup na portu 99 %S0 = %S: TCP/IP setup Off.

Potřebujete-li opravdu zásadně ovlivnit bezpečnost a umožnit zařízení komunikaci jen v rámci lokální sítě, použijte následující nastavení. Zde je povolena komunikace jen v rámci segmentu (0 až 255 na konci IP adresy)

![](_page_37_Picture_100.jpeg)

![](_page_37_Picture_101.jpeg)

# **Řízení vstupů a výstupů pomocí NVT**

Dále uvedený stručný přehled řízení I/O Cotnrolleru pomocí M2M protokolu NVT je pouze stručným výtahem z podrobného popisu NVT, který najdete na našich WWW stránkách:

[http://www.hwgroup.cz/support/nvt/index\\_cz.html](http://www.hwgroup.cz/support/nvt/index_cz.html)

#### **Co to je NVT a RFC2217**

NVT je způsob, jak do binárního datového toku doplnit řídící příkazy. NVT (Network Virtual Termina) používá pro přenos příkazů také protokol Telnet. Telnet tímto způsobem přenáší řídící sekvence, jako ce CTRL-Pause, nastavování pozice kurzoru na obrazovce, přepínání typu terminálu atd. Pro vzdálené ovládání sériových portů definovala firma Cisco RFC2217, které definuje příkazu pro změnu rychlosti sériového portu, dotaz na stav binárních signálů atd.. Většinu těchto příkazů jsme implementovali do našich zařízení, jejich seznam najdete v internetovém popisu NVT viz adresa v úvodu.

Standardní příkazy z RFC2217 jsme rozšířili o několik GPIO (General Pin Inputs Outputs) funkcí, které jsou dále uvedeny. Těmito funkcemi je možné ovládat vstupní a výstupní digitální piny zařízení I/O Controller. Naše rozšíření není žádný standard, ale v roce 2001 kdy jsme tato rozšíření implementovali nám žádný podobný standard nebyl znám..

![](_page_38_Figure_8.jpeg)

### **Jak to funguje**

Jedná se o řídící sekvence v datovém toku po TCP/IP, kdy znak "FF" v datovém toku uvozuje následnou řídící sekvenci, která má předepsaný formát. Je-li v datech obsažen znak "FF" (255 decimálně), musí jej vysílací strana zdvojit, přijímací strana naopak zdvojený znak "FF" automaticky převede na jeden znak "FF". Pokud je na obou stranách podpora NVT, přijatý samostatný znak "FF" vždy uvozuje řídící příkaz.

![](_page_38_Picture_325.jpeg)

Hodnoty do 100 Dec = **Client >> Server** Hodnoty nad 100 Dec = **Server >> Client**

**CAS\_** výzva pro zařízení k provedení nějakého příkazu **ASC\_** odpověď zařízení, příkaz proveden + potvrzení hodnot

Příkazy jsou uvozeny sekvencí <IAC><SB> (**FF FA**) a naopak končí sekvencí <IAC><SE> (**FF F0**).

# **Popis příkazů pro ovládání GPIO - 50, 51, 52 (32 .. 34 hex)**

Pro přímé ovládání I/O pinů používáme pevně dvoubajtový podpříkaz GPIO – 50 nebo 51 (řazený za příkaz COM-PORT-OPTION 44) následovaný dále popsanou sekvencí suboption.

#### **Sub option 50 (32 hex)**

*Čtení vstupů, nastavování výstupů po jednotlivých bitech, čtení výstupního registru.* 

- **0 (00 hex)** Žádost o stav vstupů, v odpovědi je uvedena hodnota vstupního portu.
- **16 .. 23 (10 .. 17 hex)** nastav výstupní bit 0..7 na log. 1
- **32 .. 39 (20 .. 27 hex)** nastav výstupní bit 0..7 na log. 0
- **48 (30 hex)** Žádost o přečtení stavu výstupů, v odpovědi hodnota výstupního portu

#### **Sub option 51 (33 hex)**

Nastaví hodnotu na výstupní port. V odpovědi vrátí tutéž hodnotu, přečtenou z vnitřního registru.

#### **Sub option 52 (34 hex)**

Příkaz, který používá I/O Controller, když posílá samočině **hodnotu na vstupech, pokud došlo ke změně stavu**, nebo po zapnutí napájení. Tento příkaz neočekává odpověď, proto není v tabulce uvedena hodnota pro 152 (98 HEX), protože samotné hlášení je vlastně nevyžádanou odpovědí, které nepředcházela žádná výzva! (Tento příkaz lze teoreticky i použít v NVT komunikaci a od sub option 51 se liší tím, že je hodnota zasílaná na port modifikována proměnnými #X#Y#Z#W). I/O Controller na tento příkaz po jeho obdržení odpovídá stejnou odpovědí jako na sub option 51, tj. v čísle odpovědi je sub option 151.

Před příkazem s hodnotou 52 (34 hex), často předchází sekvence "**FF FA 2C 32 00 FF F0**", která je žádostí o hodnotu pro výstupy I/O Controlleru. Jakmile na tento příkaz odpovíte nastavením výstupu I/O Controlleru (např "**FF FA 2C 33 FF FF F0**", již se posílá pouze sekvence "**FF FA 2C 34 ZZ FF F0**" kde ZZ je nová hodnota vstupů protistrany.

*Poznámka: pro to, aby byla funkce posílání změn na vstupech aktivní, je třeba na našich*  zařízeních nastavit rozsah přenášenách vstupů proměnnou "#T: Trigger AND mask".

- *- Pro přenos všech vstupů nastavte #T=255*
- *- Pro vypnutí funkce přenosu změny vstupů nastavte #T=0*

#### **Sub option 55 (37 hex)**

Příkaz, který používá I/O Controller, když posílá periodicky hodnotu na vstupech. Tento příkaz neočekává odpověď, proto není v tabulce uvedena hodnota pro 155, protože samotné hlášení je vlastně nevyžádanou odpovědí, které nepředcházela žádná výzva! Je ekvivalentem příkazu Sub option 52 pro periodické vysílání.

# **Příklady řízení pomocí NVT**

Většina příkazů NVT počítá s pevným počtem znaků. Pokud je tedy nastavení hodnoty ve formátu 4 byte s tím, že se lze zeptat na aktuální nastavenou hodnotu "nastavením" hodnoty 0, je třeba odeslat tuto 0 jako sekvenci 00 00 00 00 hex.

#### **Nastavování výstupního bytu**

*Příkaz nastaví výstupní port na hodnotu AA (10101010 bin)*

<**IAC**><**SB**><**COM\_PORT\_OPTION**><**CAS\_SET\_GPIO**><byte to output)><**IAC**><**SE**> **FF FA 2C 33 AA FF F0**

Jako odpověď přijde následující sekvence potvrzující nastavení portu:

<**IAC**><**SB**><**COM\_PORT\_OPTION**><**ACS\_SET\_GPIO**><byte to output)><**IAC**><**SE**> **FF FA 2C 97 AA FF F0**

#### **Přečtení vstupů**

*Žádost o vrácení vstupní hodnoty XX na GPIO.* 

![](_page_40_Picture_209.jpeg)

#### **Přečtení výstupu**

*Žádost o vrácení okamžitá hodnoty XX výstupního registru, podle něhož se nastavují výstupní piny* 

![](_page_40_Picture_210.jpeg)

#### **Vynulování výstupu D5**

*Žádost o nastavení jednoho výstupu do log. 0, bez ovlivnění ostatní bitů výstupu* 

![](_page_40_Picture_211.jpeg)

Kde DF je skutečná hodnota na výstupním portu (záleží také na předchozím stavu portu). I/O Controller změní pouze jeden bit, ale jako potvrzení nastavení vrátí skutečnou hodnotou na výstupu.

#### **Hlášení o změně stavu na vstupech**

*Nevyžádané hlášení, které ohlašuje změnu na vstupech I/O Controlleru, ze kterým je otevřené TCP spojení.* Může být uvedeno sekvencí FF FA 2C 32 00 FF F0 – viz. podrobnější popis.

![](_page_40_Picture_212.jpeg)

Kde hodnota **XX** je aktuálně platná hodnota na vstupním portu.

*Poznámka: Funkce samozřejmě funguje stejně jako vstupní data ze sériového portu, to znamená, že pokud je nastaven režim TCP Client/Server (uvedena IP adresa protistrany) a zapnuté NVT, při přijetí 1 bytu z sériového portu, stějně tak jako při změně na bin. vstupech, se zařízení pokusí sestavit TCP spojení s odeslat informaci o změně stavu vstupu. Po otevření TCP spojení, ale pošle POUZE v té chvíli aktuální stav vstupů, nikoliv celý záznam změn během neotevřeného TCP spojení!*

#### **Jak změnit Baudovou rychlost sériového portu RS-232 / RS-485**

*Žádost o změnu nastavená baudové rychlosti sériového portu.*

Aktuální rychlost sériového portu zjistíte odesláním hodnoty **00 00 00 00** (v odpovědi přijde aktuální nastavená rychlost). Pokud odešlete jakoukoliv jinou hodnotu, server na ní nastaví rychlost sériového portu. Hodnota převedená do desítkové soustavy udává přímo rychlost v baudech.

![](_page_41_Picture_122.jpeg)

Po převodu **00 00 25 80** na desítkovou soustavy => aktuální rychlost je **9600 Bd**.

#### **Keep Connection**

Pro udržení aktivního spojení, aniž by vypršel timeout 50 sekund (pokud neběží datový tok), lze použít volbu "**K: Keep connection**" v setupu zařízení. Volba funguje pouze, je-li zapnuta podpora NVT. Spojení je udržováno posíláním příkazu NOP (sekvence **FF F1**) **ze strany I/O Controllerukaždých cca 5s**.

Pokud je povoleno parametrem #T: Trigger AND mask vzorkování portů, posílá místo NOP příkaz I/O keep ("FF FA 2C 37 ZZ FF F0") (viz. parametry  $\#K, \#L, \#M, \#N$ )

#### **Are You There ?**

Pro ověření, zda je na druhé straně nějaké zařízení, existuje v Telnet standardu výzva "Are you there", na kterou standardní unixové zařízení umí odpovědět většinou ve formátu "Yes".

![](_page_41_Picture_123.jpeg)

Jednotlivé hodnoty XXX mají často proprietární význam, nebo mohou být vynechány, pokud se jedná o chybová hláčení. Příklad odpovědi: **<WEB51 HW 4.5 SW 2.3 SN 01A03B #01>**